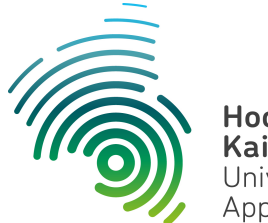

Hochschule **Kaiserslautern** University of **Applied Sciences** 

 **Informatik und Mikrosystemtechnik Zweibrücken** 

**Dipl. Inf. ( FH ) Stefan Konrath stefan.konrath@hs-kl.de, Raum O228, Tel. 0631-3724-5357 http://www.hs-kl.de/~stefan.konrath**

# Technische Informatik

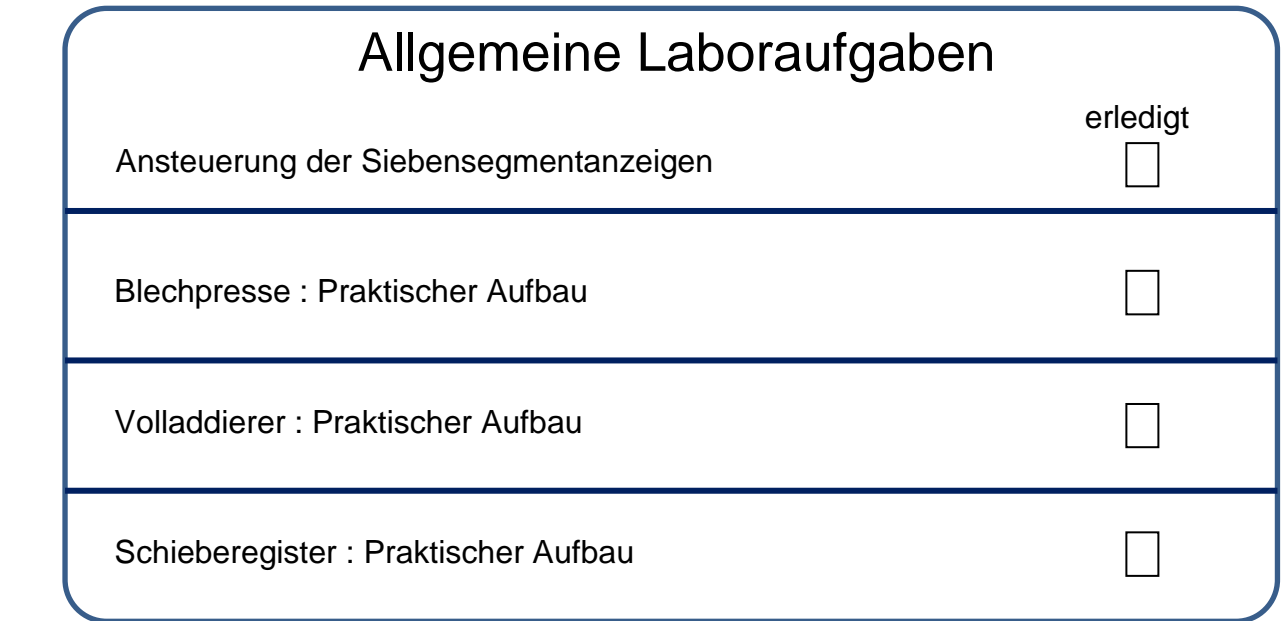

Ihre Individuelle Laboraufgabe

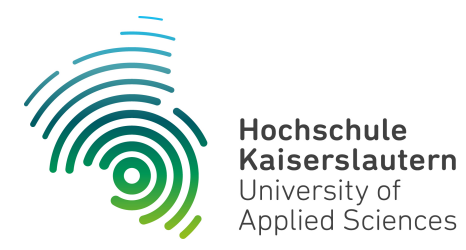

#### **Dipl. Inf. ( FH ) Stefan Konrath stefan.konrath@hs-kl.de, Raum O228, Tel. 0631-3724-5357 http://www.hs-kl.de/~stefan.konrath**

## **Technische Informatik**

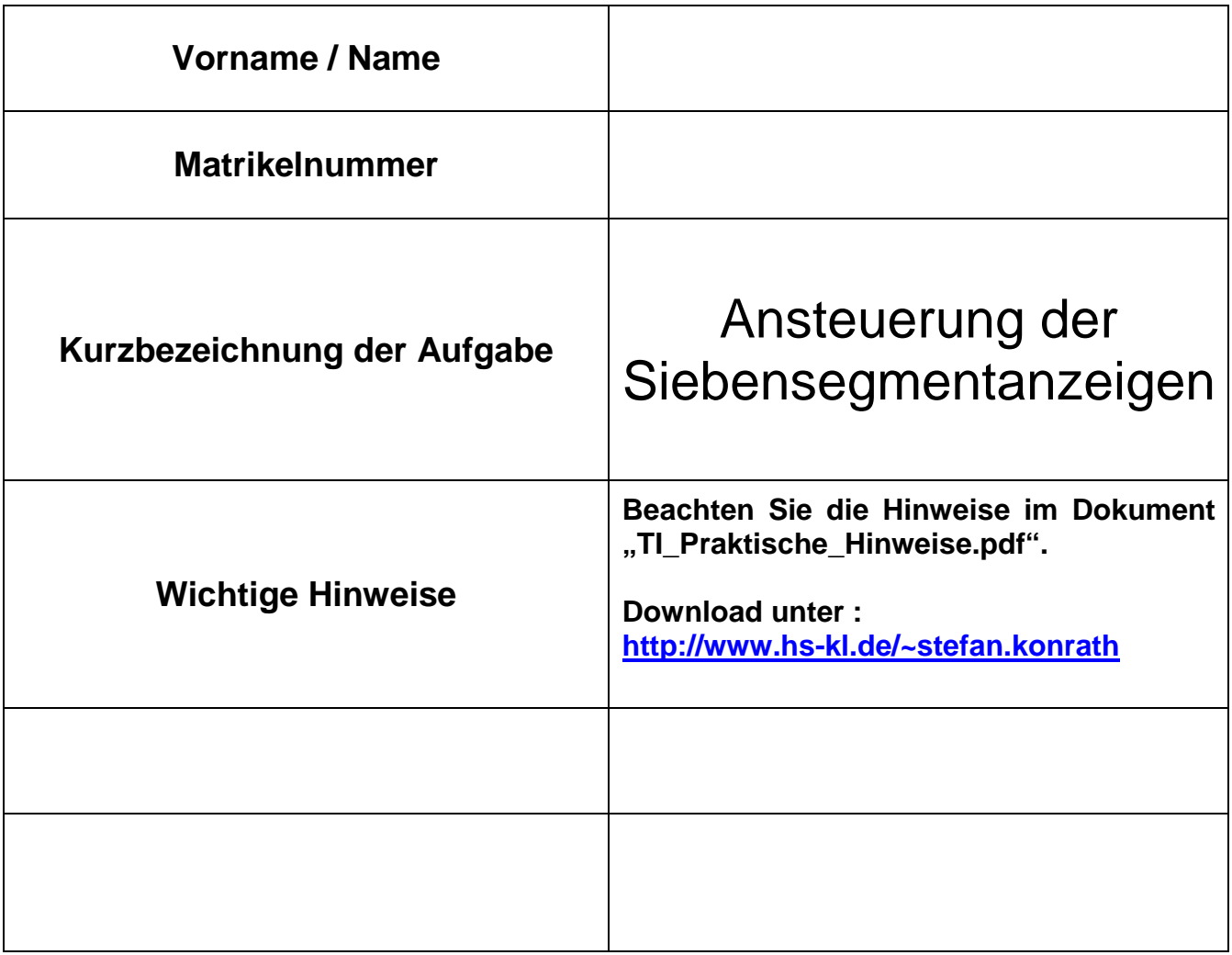

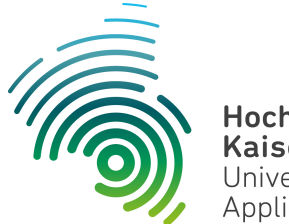

**Hochschule Kaiserslautern** University of Applied Sciences

 **Informatik und Mikrosystemtechnik Zweibrücken** 

#### **Aufgabenstellung**

#### **Verfügbare Hardware :**

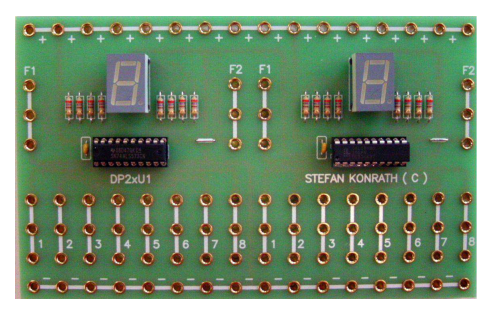

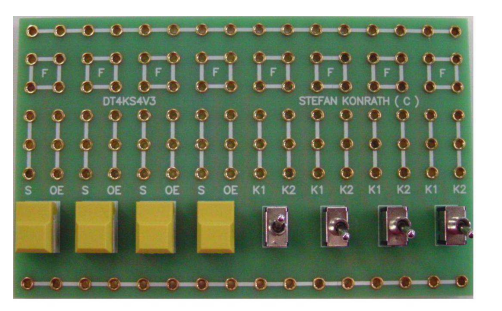

Platine : DP2xU1 Platine : DT4S4V3 Platine : Taktx1

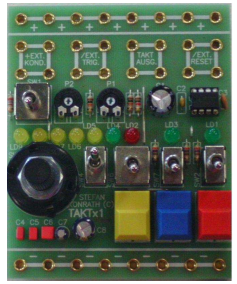

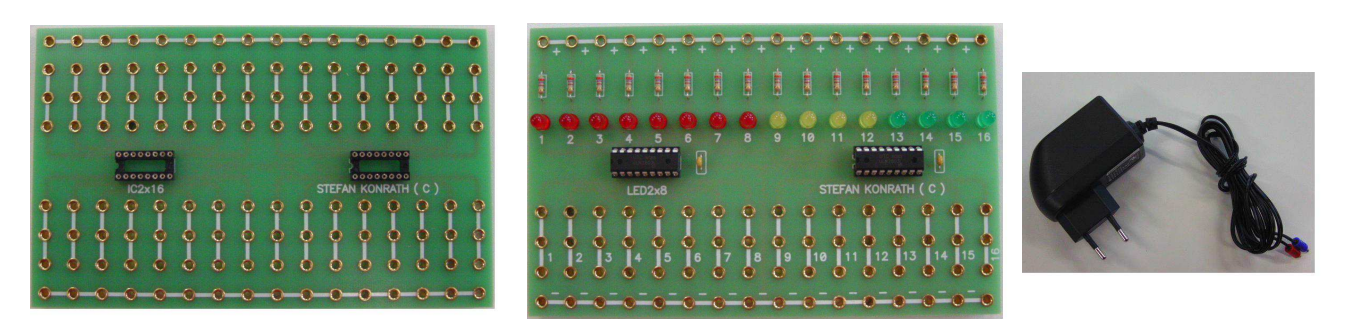

 **Platine : IC2x16 Platine : LED2x8 Netzteil** 

**1. Ermitteln Sie die Eingabewerte für die digitalen Eingänge A…D der linken**  Ziffernanzeige auf der Platine "DP2xU1" zur Darstellung der Ziffern mit dem **BCD/Hex-Siebensegmentdekoder mittels dem Baustein GAL16V8. Verwenden Sie**  hierzu die vier Kippschalter auf der Platine "DT4S4V3" zur Dateneingabe. **Verdrahten Sie die Kippschalter so, dass in der oberen Kippstellung eine logische**  "1" und in der unteren Kippstellung eine logische "0" an die entsprechenden **Eingänge A…D gelegt wird. Visualisieren Sie die Stellung der Kippschalter über Leuchtdioden der LED2x8-Platine. Die Zuordnung der Leuchtdioden und der Kippschalter ist den beiden folgenden Seiten zu entnehmen. Der Hardwareaufbau wird bei Bedarf durch das Laborpersonal besprochen. Beachten Sie ebenso die beigefügten Datenblätter der Platinen sowie die dort erwähnten Steuereingänge.** 

**Realisieren Sie die Verdrahtung und nehmen Sie die Hardware in Betrieb. Tragen Sie die Eingabewerte in die Tabelle auf der nächsten Seite ein, wobei die**  logischen Konstanten "0" und "1" verwendet werden sollten.

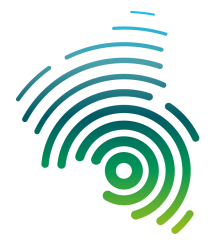

Hochschule Kaiserslautern University of<br>Applied Sciences

 **Informatik und Mikrosystemtechnik Zweibrücken** 

#### **Zifferndarstellung mit BCD / Hex-Siebensegmentdekoder GAL16V8**

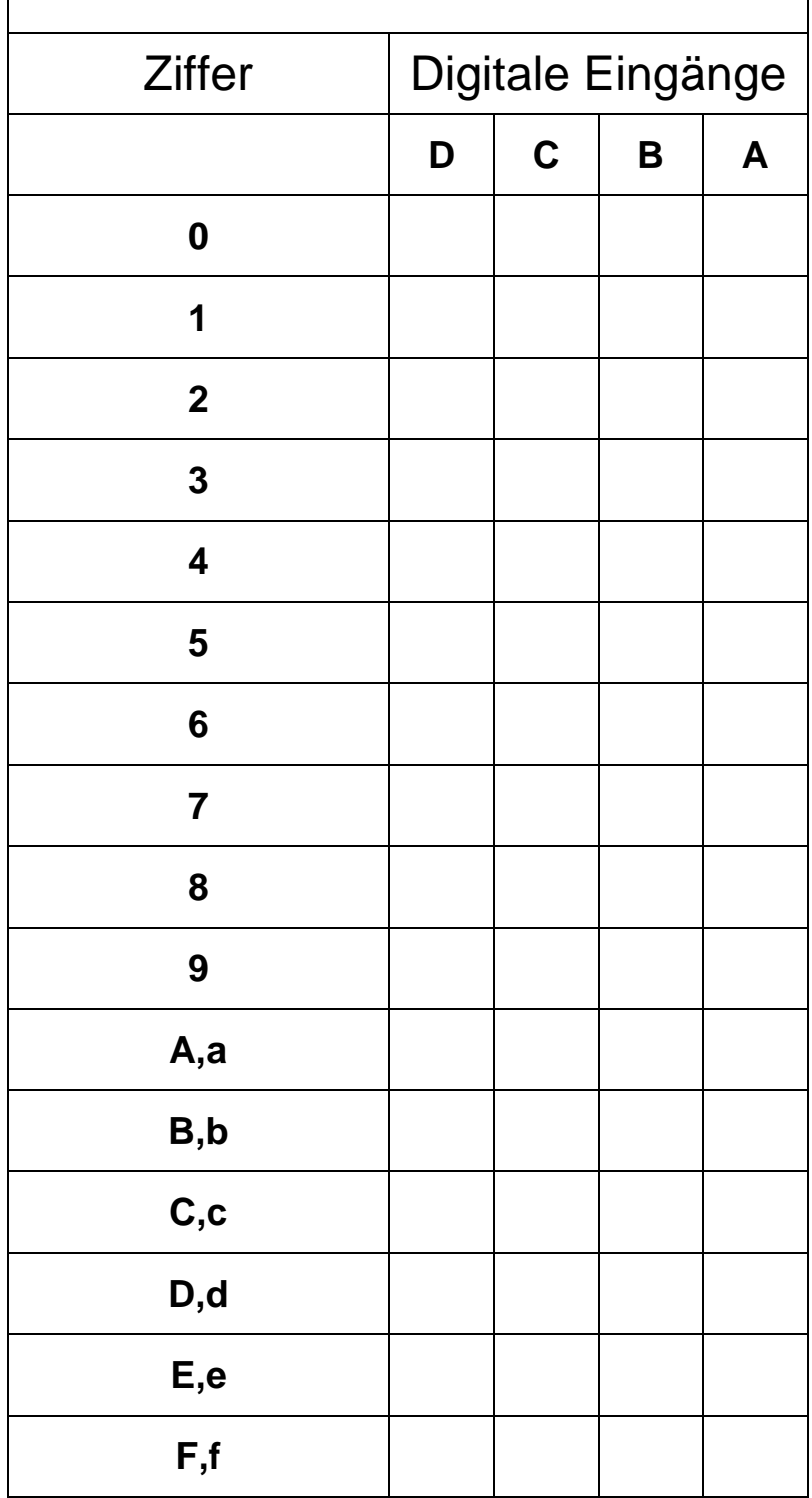

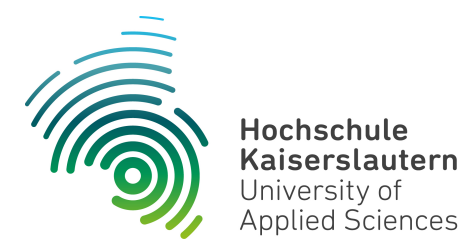

- **2. Erweitern Sie mit geringem Aufwand die Schaltung ( Position 1 ) für den**  Blinkbetrieb mittels Taktgeber "Taktx1". Die angezeigte Ziffer soll im **Sekundentakt blinken.**
- **3. Erzeugen Sie die Ziffern 0…F auf der rechten Siebensegmentanzeige mittels dem Baustein SN74LS573. Bestimmen Sie das Aussehen der entsprechenden Ziffer durch Ansteuerung der jeweiligen Segmente der Ziffernanzeigeeinheit. Soll ein**  Anzeigesegment leuchten, so ist in die Tabelle "Zifferndarstellung mittels Siebensegmentanzeige" bei dem relevanten Segment eine logische "1" **einzutragen, ansonsten eine logische "0". Bilden Sie die Summen der**  Ziffernsegmentwerte und tragen Sie diese in die Tabelle unter "Summe" ein. **Segmentzuordnungen und Wertigkeiten siehe unten aufgeführte Grafik.**

**Überprüfen Sie Ihre Überlegungen durch konstantes Anlegen der jeweiligen**  logischen Pegel "0" oder "1" an die Eingänge der bereitgestellten Hardware.

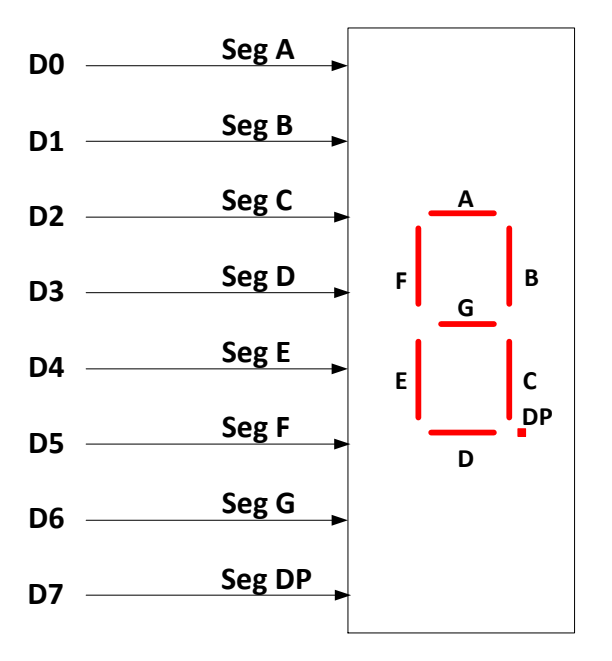

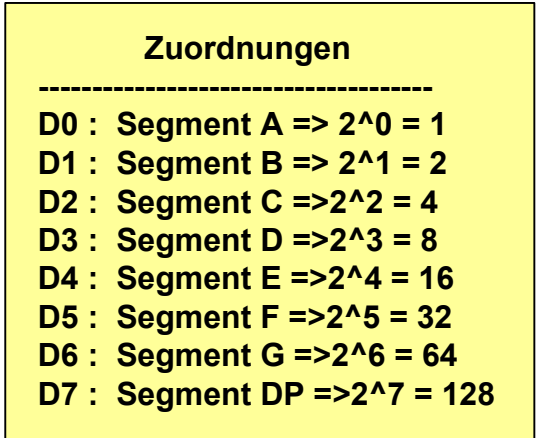

#### **Zifferndarstellung mittels Siebensegmentanzeige**

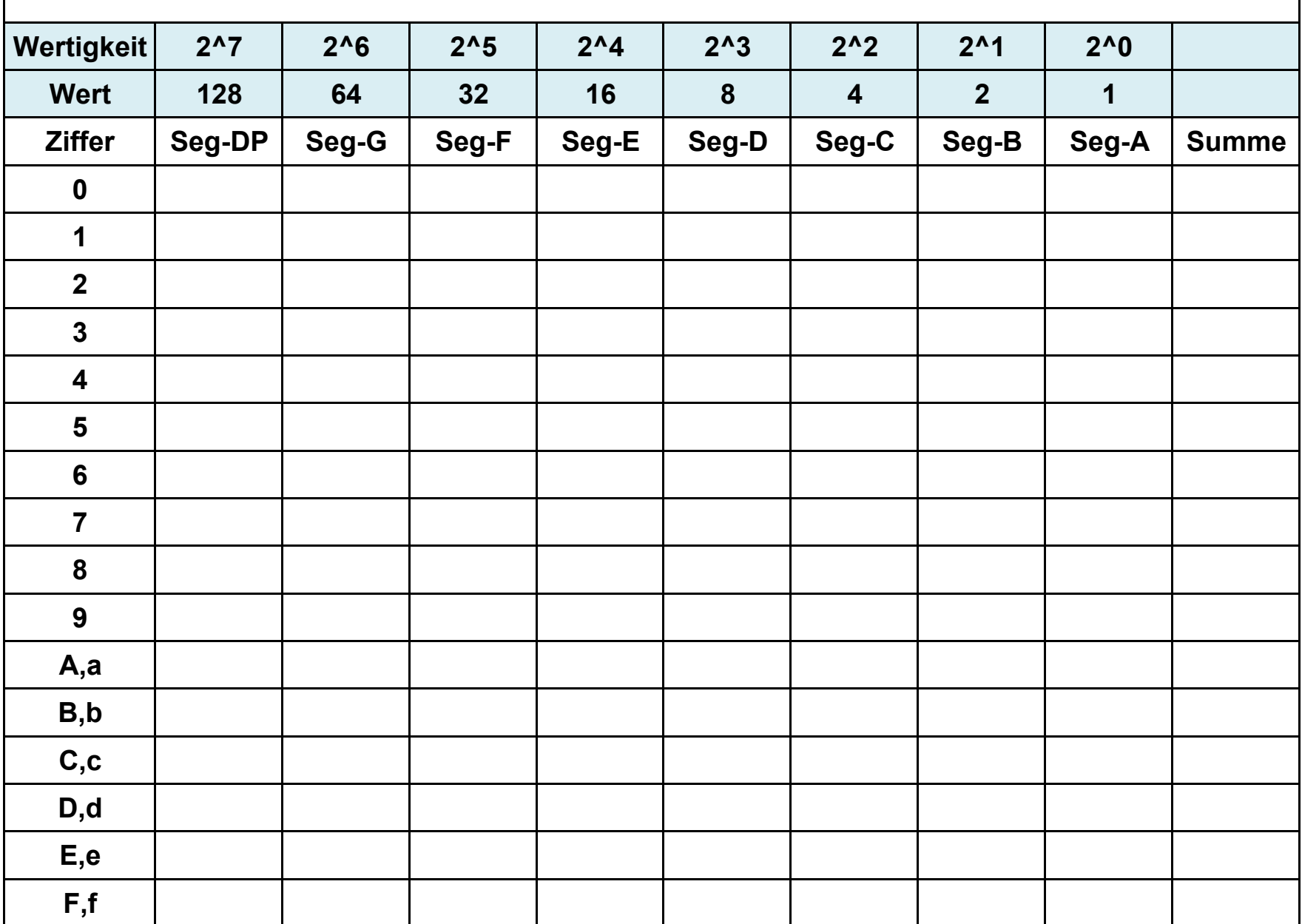

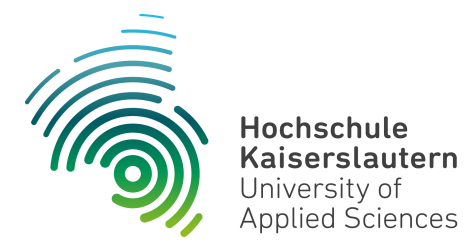

**4. Verdrahten Sie die Anzeigeeinheit so, dass die unten durch das Laborpersonal festgelegte Ziffer dargestellt wird.** 

#### **Ziffer : 0 1 2 3 4 5 6 7 8 9 A b C d E F**

**5. Erweitern Sie mit geringem Aufwand die Schaltung ( Position 3 ) für den Blinkbetrieb mittels Taktgeber "Taktx1". Die angezeigte Ziffer soll im Sekundentakt blinken. Das Aussehen der Ziffern ist der u.a. Grafik zu entnehmen.** 

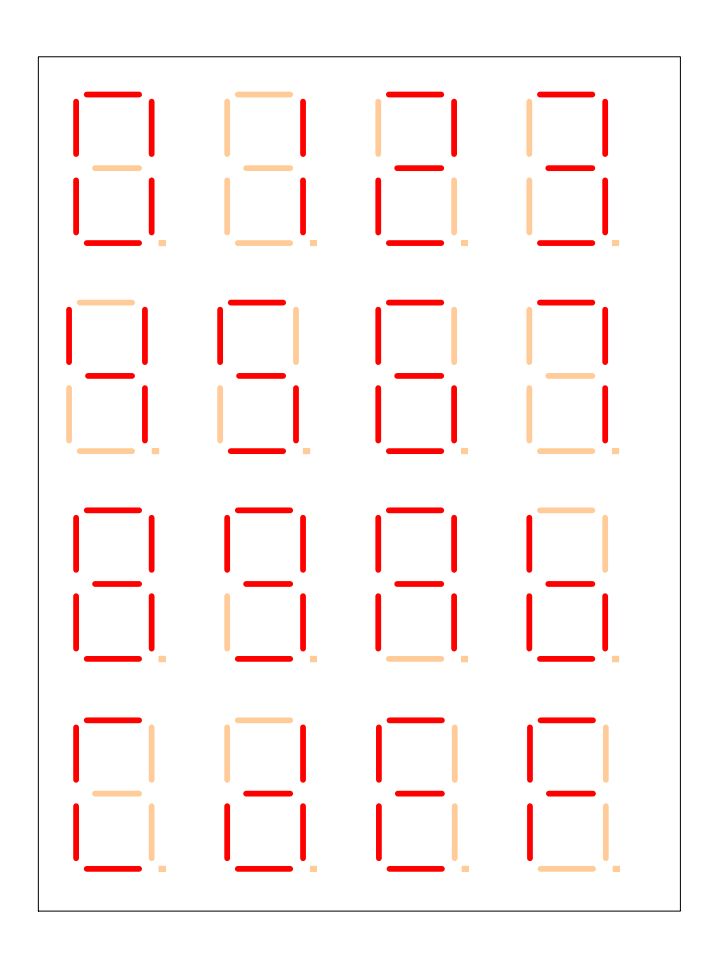

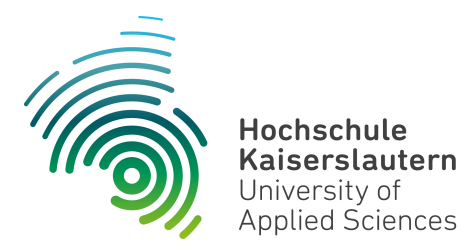

#### **Dipl. Inf. ( FH ) Stefan Konrath stefan.konrath@hs-kl.de, Raum O228, Tel. 0631-3724-5357 http://www.hs-kl.de/~stefan.konrath**

## **Technische Informatik**

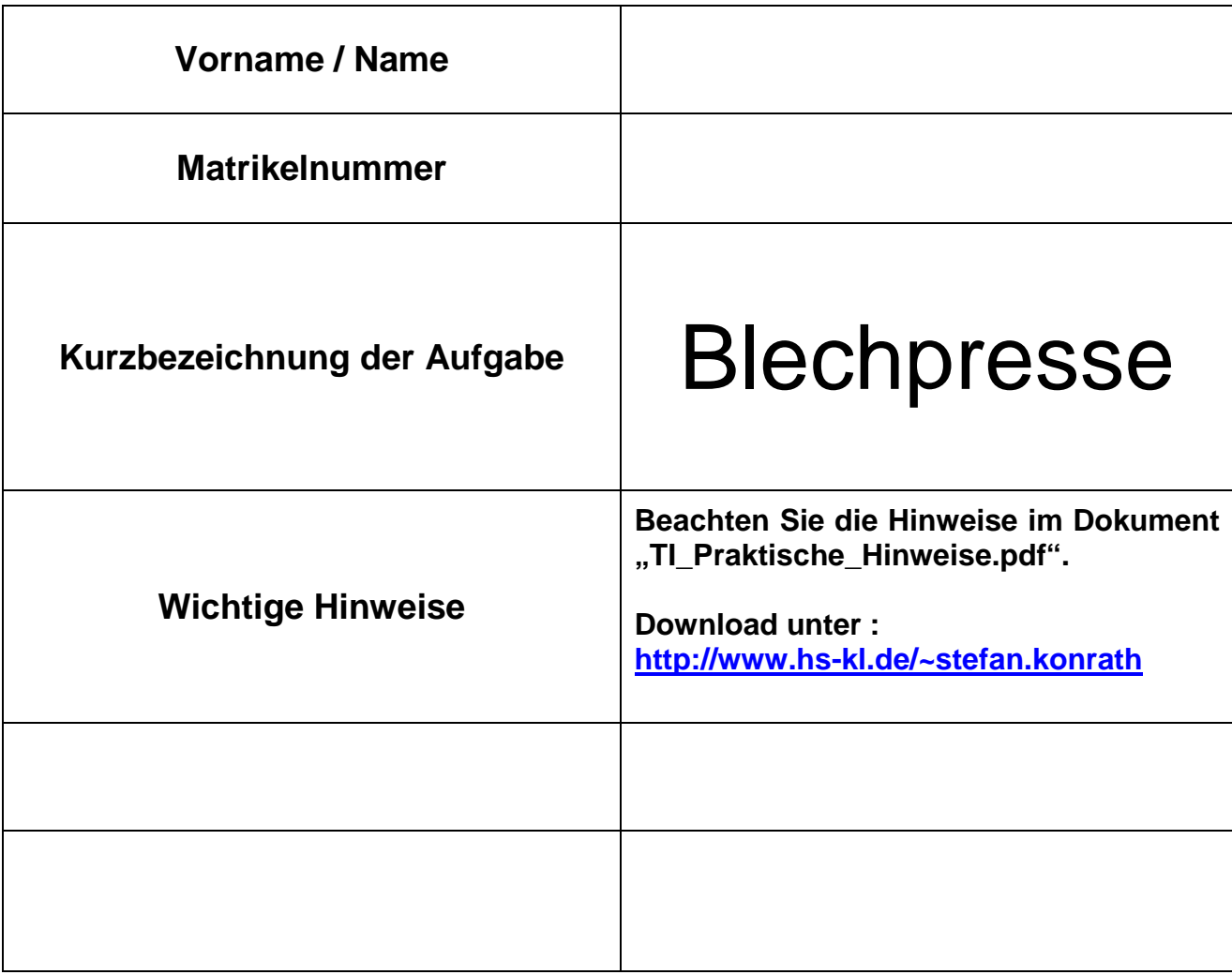

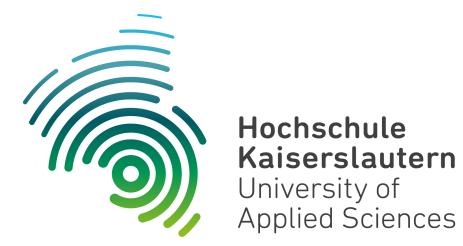

#### **Aufgabenstellung**

#### **Verfügbare Hardware :**

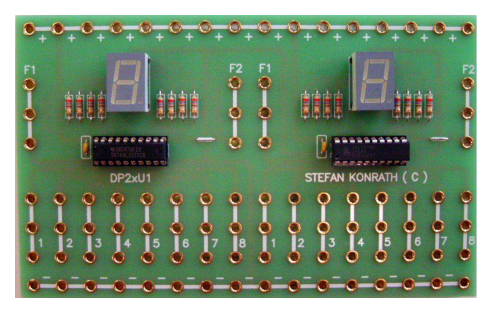

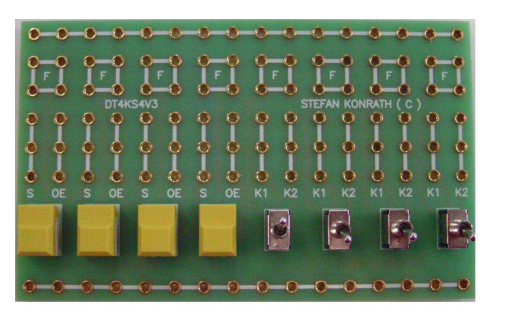

Platine : DP2xU1 Platine : DT4S4V3 Platine : Taktx1

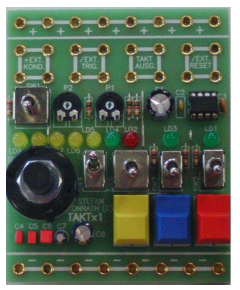

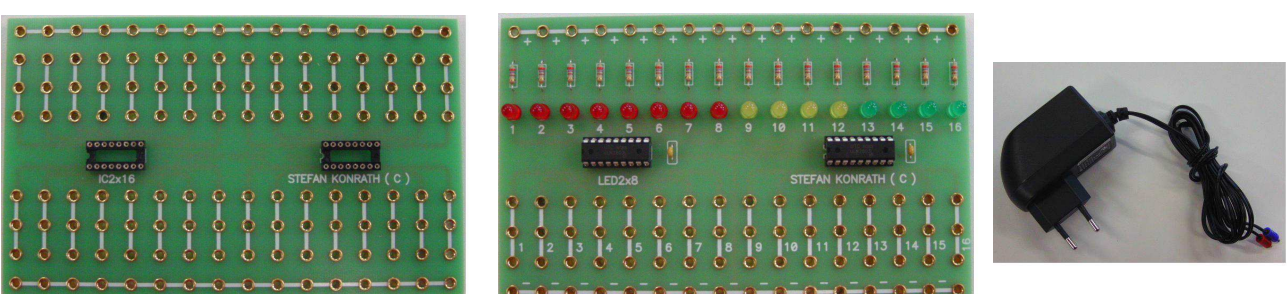

 **Platine : IC2x16 Platine : LED2x8 Netzteil** 

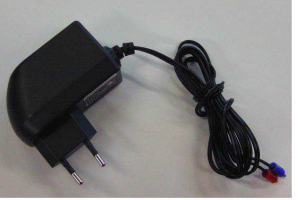

**Entwickeln Sie eine Schaltung zur Steuerung der Funktion einer 25t Blechpresse. Die Presse erzeugt aus einem 3mm Stahlblech durch einen 25t Pressdruck ein PKW-Karosserieteil. Der Pressvorgang wird durch eine Sicherheitsschaltung überwacht.** 

**Der Pressvorgang wird nur durchgeführt wenn : der Bediener mit jeweils der linken und der rechten Hand einen Freigabe schalter betätigt** 

 **der NOTAUS-Schalter nicht betätigt ist** 

**Sind die o.g. Voraussetzungen nicht erfüllt oder werden diese während des Pressvorganges verletzt, erfolgt der sofortige Stop der Presse.** 

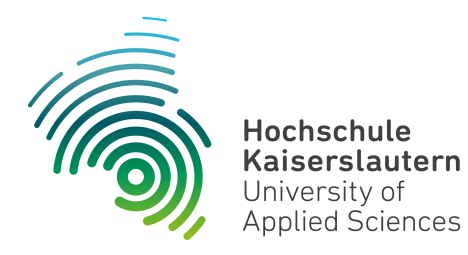

**Entwerfen Sie die Applikation und überprüfen Sie die korrekte Funktion mit einem Simulator. Dokumentieren Sie Ihren Entwurf schriftlich. Dazu gehören logische Gleichungen und der Stromlaufplan. Realisieren Sie Ihren Entwurf mittels der o.a.**  Hardware. In der Liste "Verfügbare Digital-Bausteine" sind die im Labor vorhandenen **Bausteine aufgeführt.** 

**Überlegen Sie, welche Schalterart ( Momentkontakt, Dauerkontakt ) für die Sicherung des Bedieners und der Presse sinnvoll bzw. notwendig ist.** 

**Visualisieren Sie die Pressenfunktion sowie die Schalterfunktionen mittels der Platine**  "LED2x8". Hierbei werden "Freigabeschalter geschlossen", "NOTAUS-Schalter betätigt" **und "Presse in Funktion" jeweils einer LED zugeordnet. Die Zuordnung der Leuchtdioden und der Kippschalter ist den beiden folgenden Seiten zu entnehmen.** 

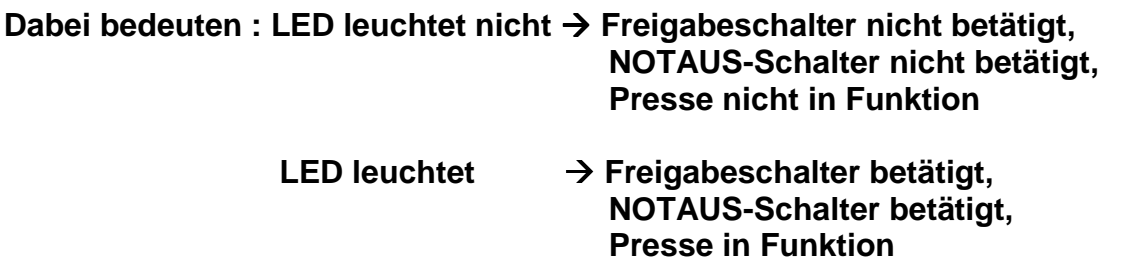

**Hinweis : Sie benötigen 4 LED's** 

# **Kippschalterbelegung**

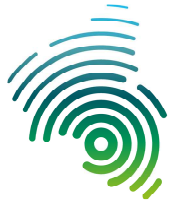

**Hochschule** Kaiserslautern University of **Applied Sciences** 

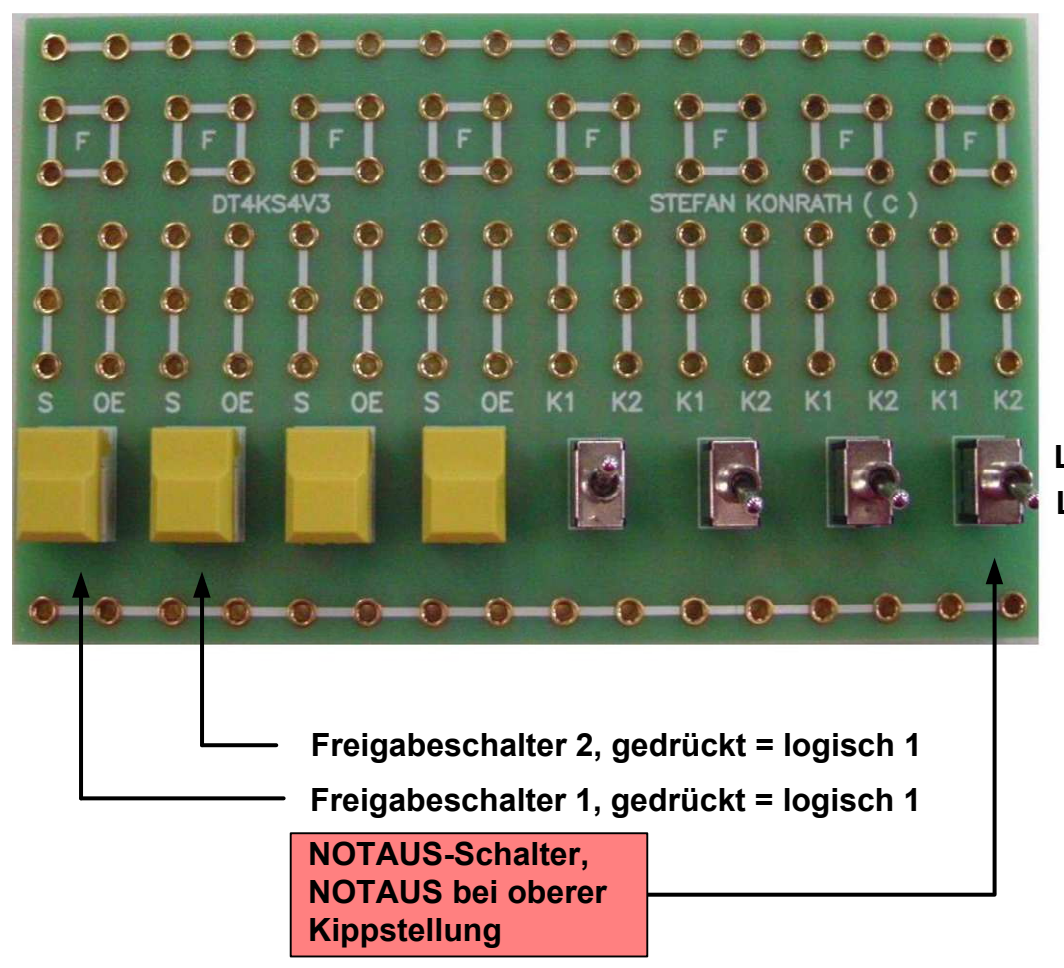

**Logisch 1, Kippschalterstellung obenLogisch 0, Kippschalterstellung unten**

## **Technische Informatik**

**Kippschalterbelegung**

**Dipl. Inf. ( FH ) Stefan Konrath**

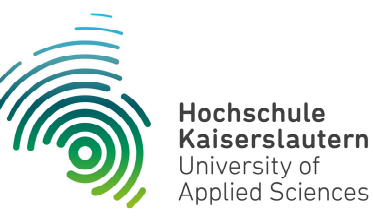

## **Leuchtdiodenbelegung**

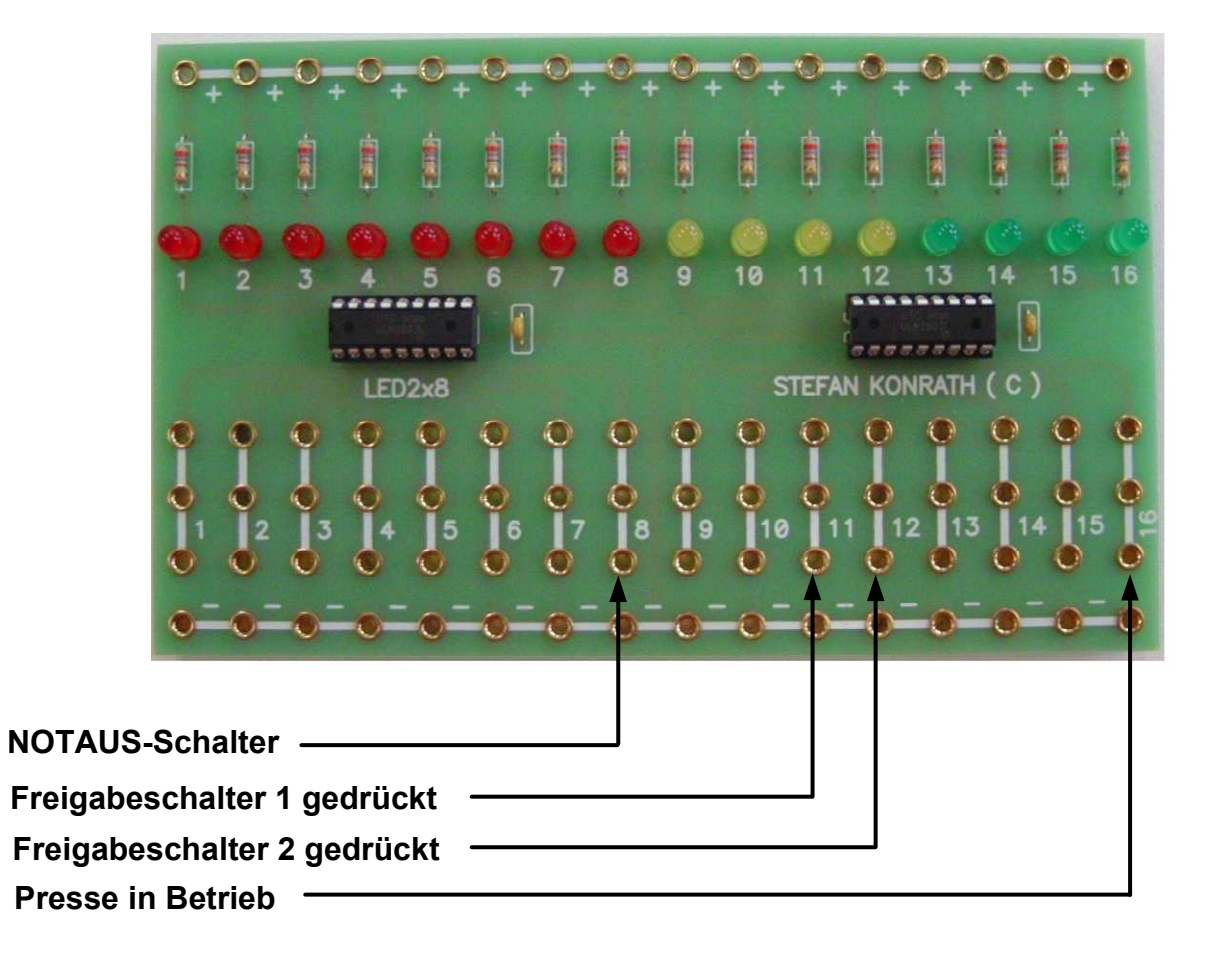

#### **Technische Informatik**

**Leuchtdiodenbelegung**

**Dipl. Inf. ( FH ) Stefan Konrath**

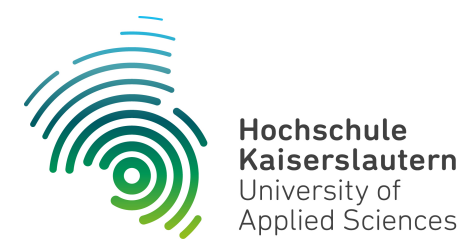

#### **Dipl. Inf. ( FH ) Stefan Konrath stefan.konrath@hs-kl.de, Raum O228, Tel. 0631-3724-5357 http://www.hs-kl.de/~stefan.konrath**

## **Technische Informatik**

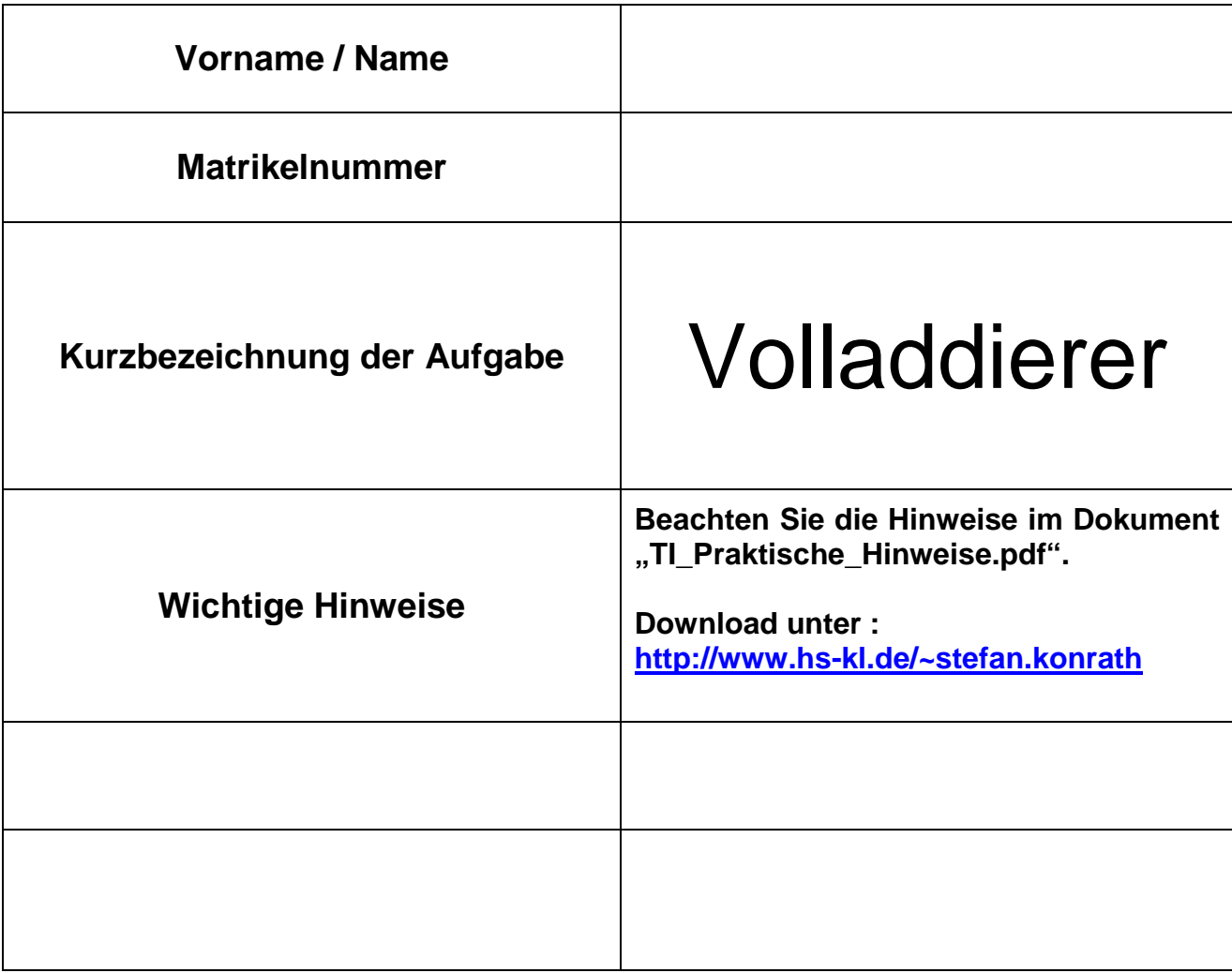

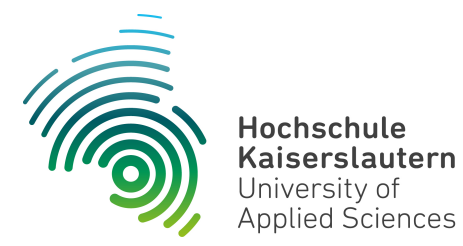

#### **Aufgabenstellung**

#### **Verfügbare Hardware :**

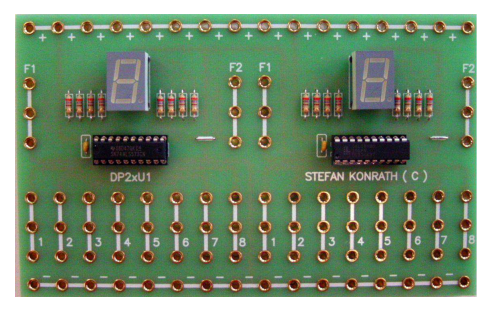

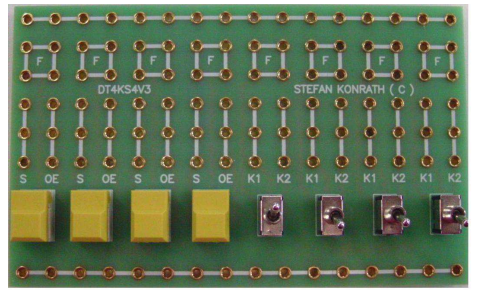

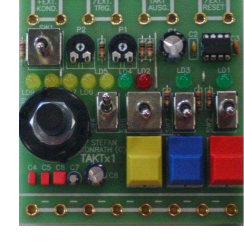

 **Platine : DP2xU1 Platine : DT4S4V3 Platine : Taktx1** 

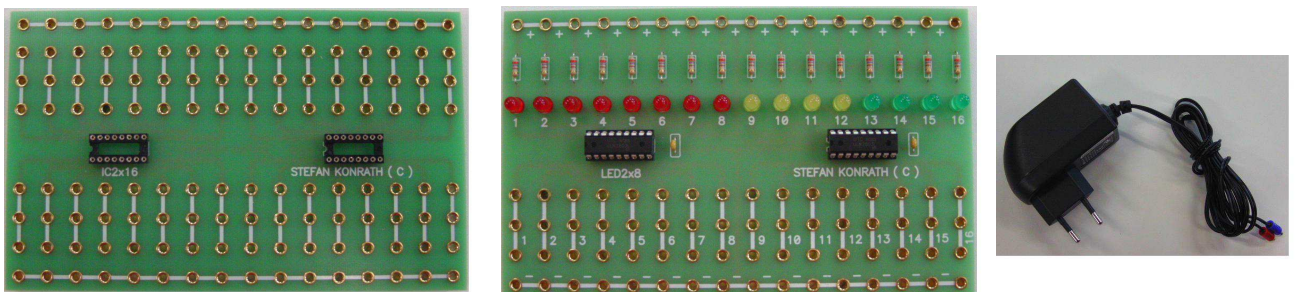

 **Platine : IC2x16 Platine : LED2x8 Netzteil** 

**Entwickeln Sie einen Volladdierer. Die korrekte Funktion ist mit einem Simulator zu überprüfen. Dokumentieren Sie Ihren Entwurf schriftlich. Dazu gehören KV-Diagramm, logische Gleichungen und das Blockdiagramm. Realisieren Sie Ihren Entwurf mittels**  der o.a. Hardware und überprüfen Sie deren korrekte Funktion. In der Liste "Verfügbare **Digital-Bausteine" sind die im Labor vorhandenen Bausteine aufgeführt. Die Zuordnung der Leuchtdioden und der Kippschalter ist den beiden folgenden Seiten zu entnehmen.** 

**Kaskadieren Sie Ihren Volladdierer mit dem Volladdierer des Nachbarplatzes. Die Zuordnung der Leuchtdioden und der Kippschalter für diese Aufgabe ist der dritten und vierten Folgeseite zu entnehmen.** 

**Visualisieren Sie bei den beiden Aufgaben die Volladdiererausgänge sowie die**  Eingabedaten mittels der Platine "LED2x8".

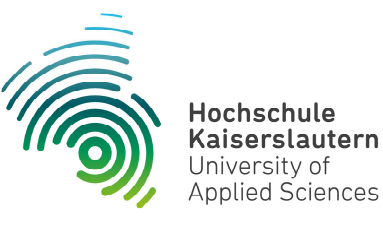

# **Kippschalterbelegung VA**

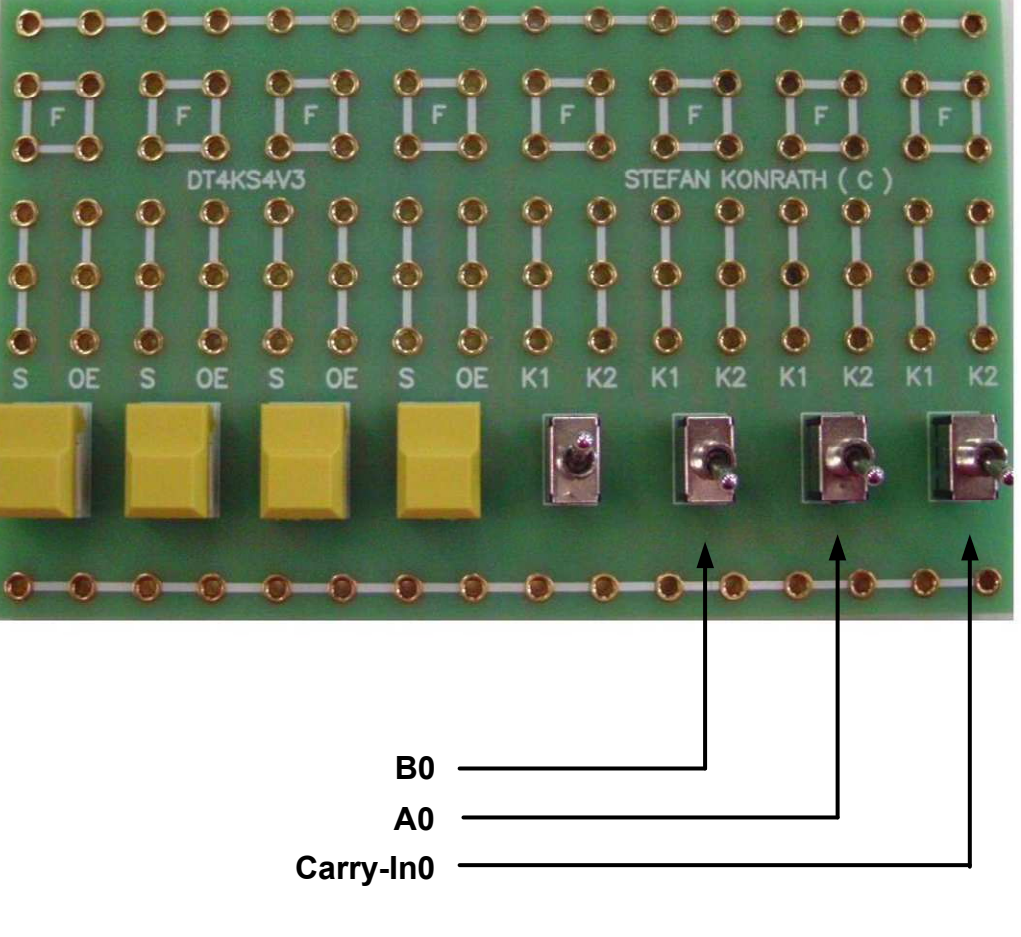

**Logisch 1, Kippschalterstellung obenLogisch 0, Kippschalterstellung unten**

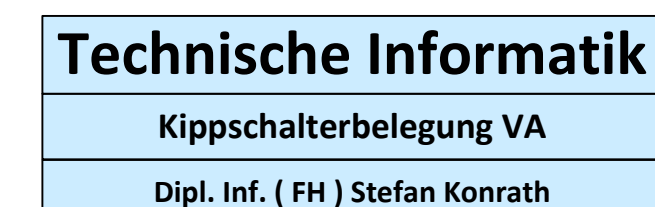

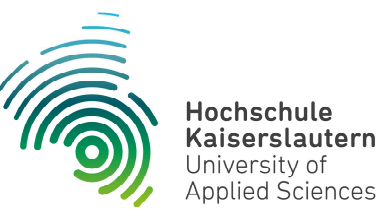

# **Leuchtdiodenbelegung VA**

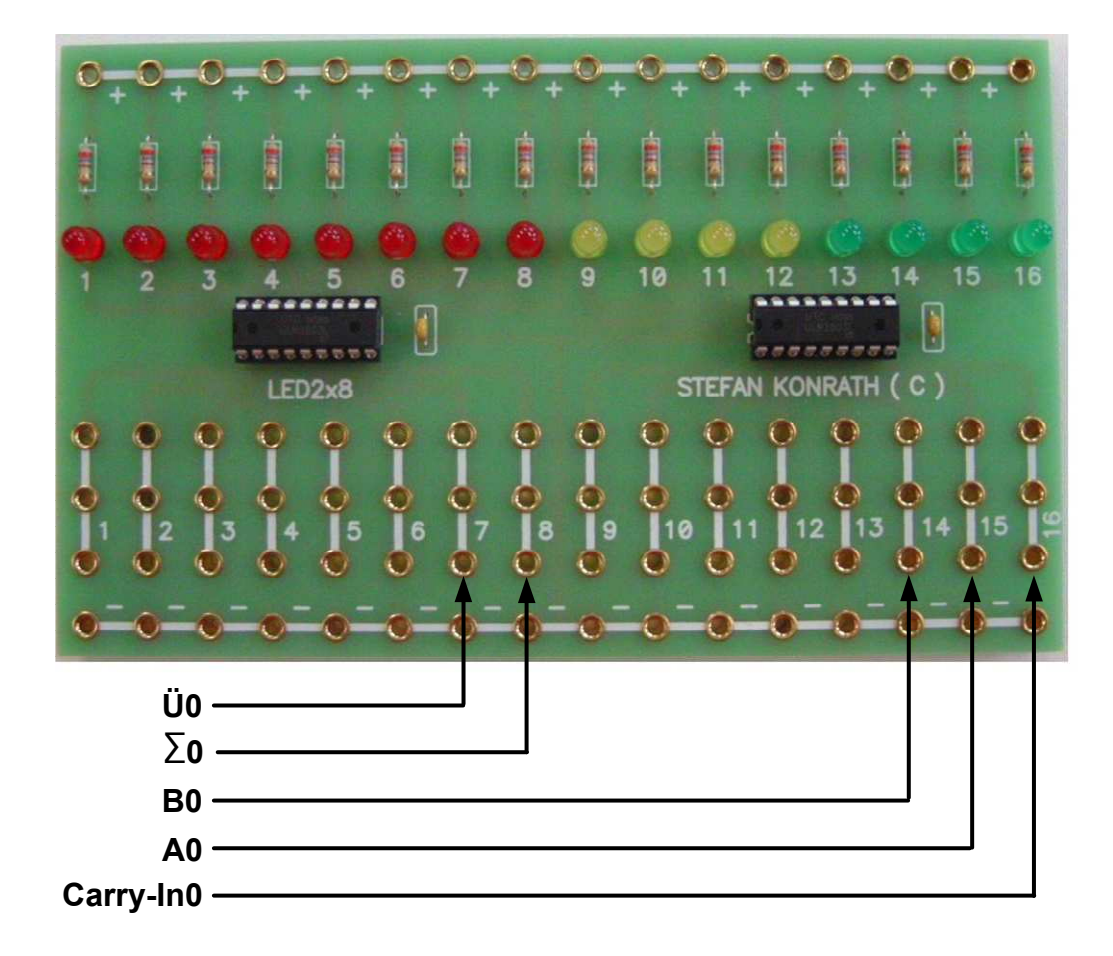

## **Technische Informatik**

**Leuchtdiodenbelegung VA**

**Dipl. Inf. ( FH ) Stefan Konrath**

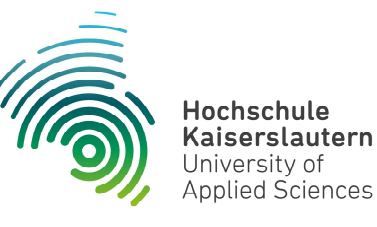

# **Kippschalterbelegung VA-Kaskade**

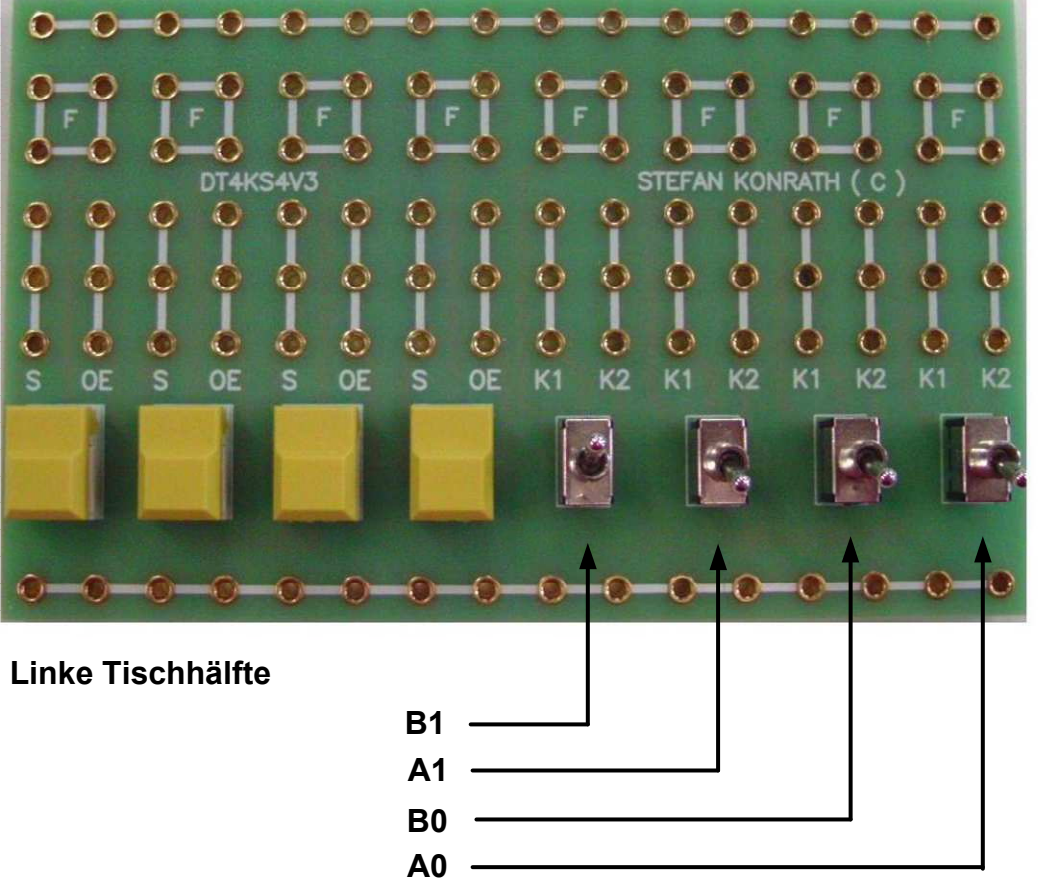

**Logisch 1, Kippschalterstellung obenLogisch 0, Kippschalterstellung unten**

#### **Technische Informatik**

**Kippschalterbelegung VA-Kaskade**

**Dipl. Inf. ( FH ) Stefan Konrath**

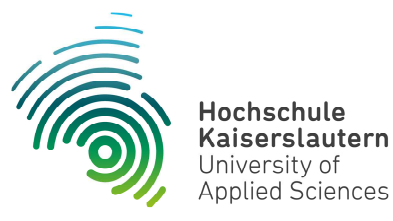

# **Leuchtdiodenbelegung VA-Kaskade**

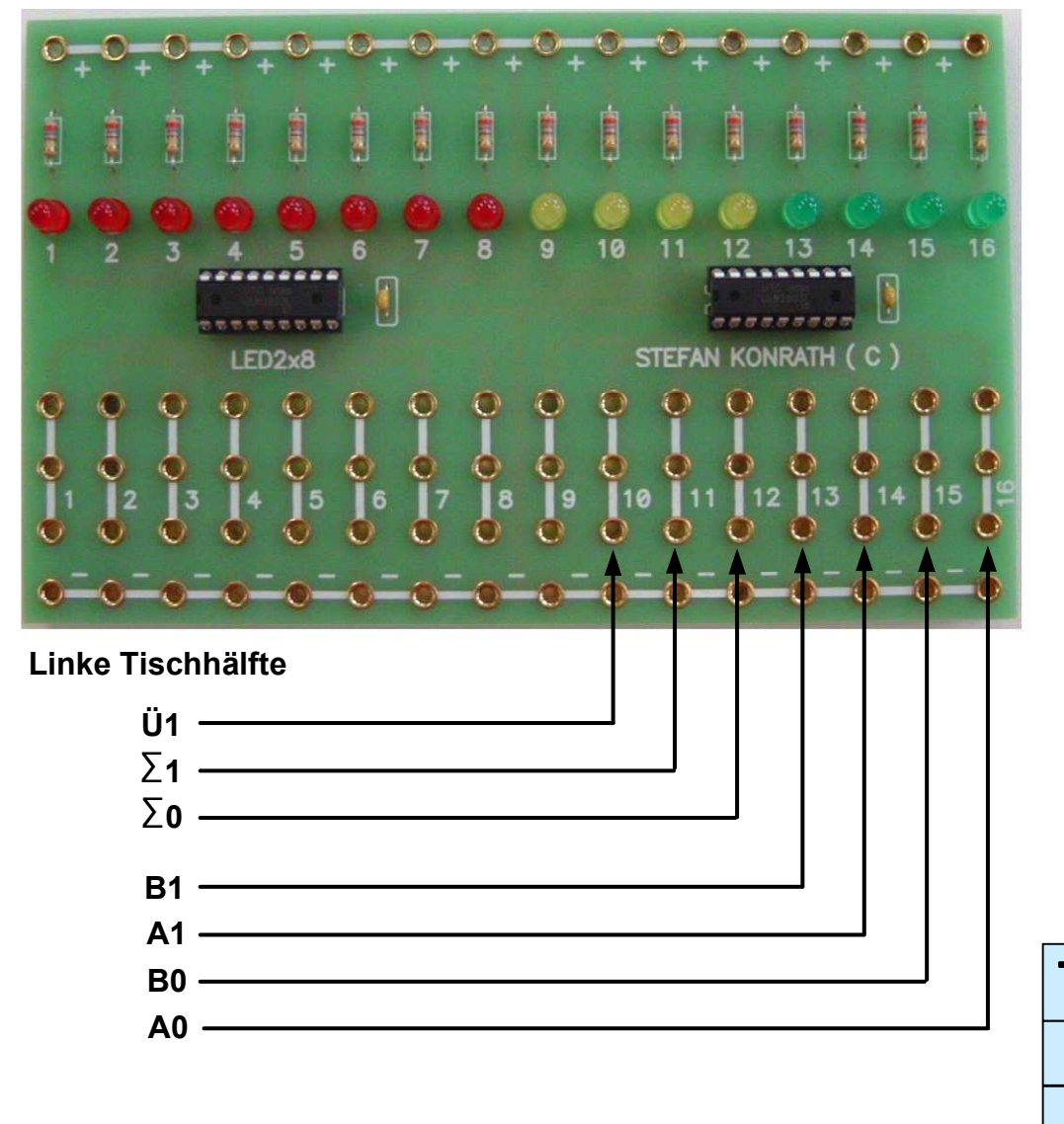

## **Technische Informatik**

**Leuchtdiodenbelegung VA-Kaskade**

**Dipl. Inf. ( FH ) Stefan Konrath**

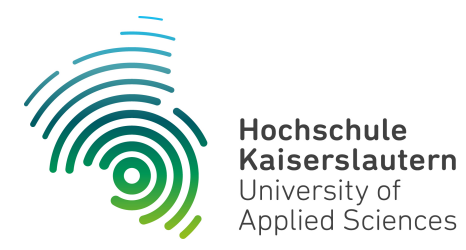

#### **Dipl. Inf. ( FH ) Stefan Konrath stefan.konrath@hs-kl.de, Raum O228, Tel. 0631-3724-5357 http://www.hs-kl.de/~stefan.konrath**

## **Technische Informatik**

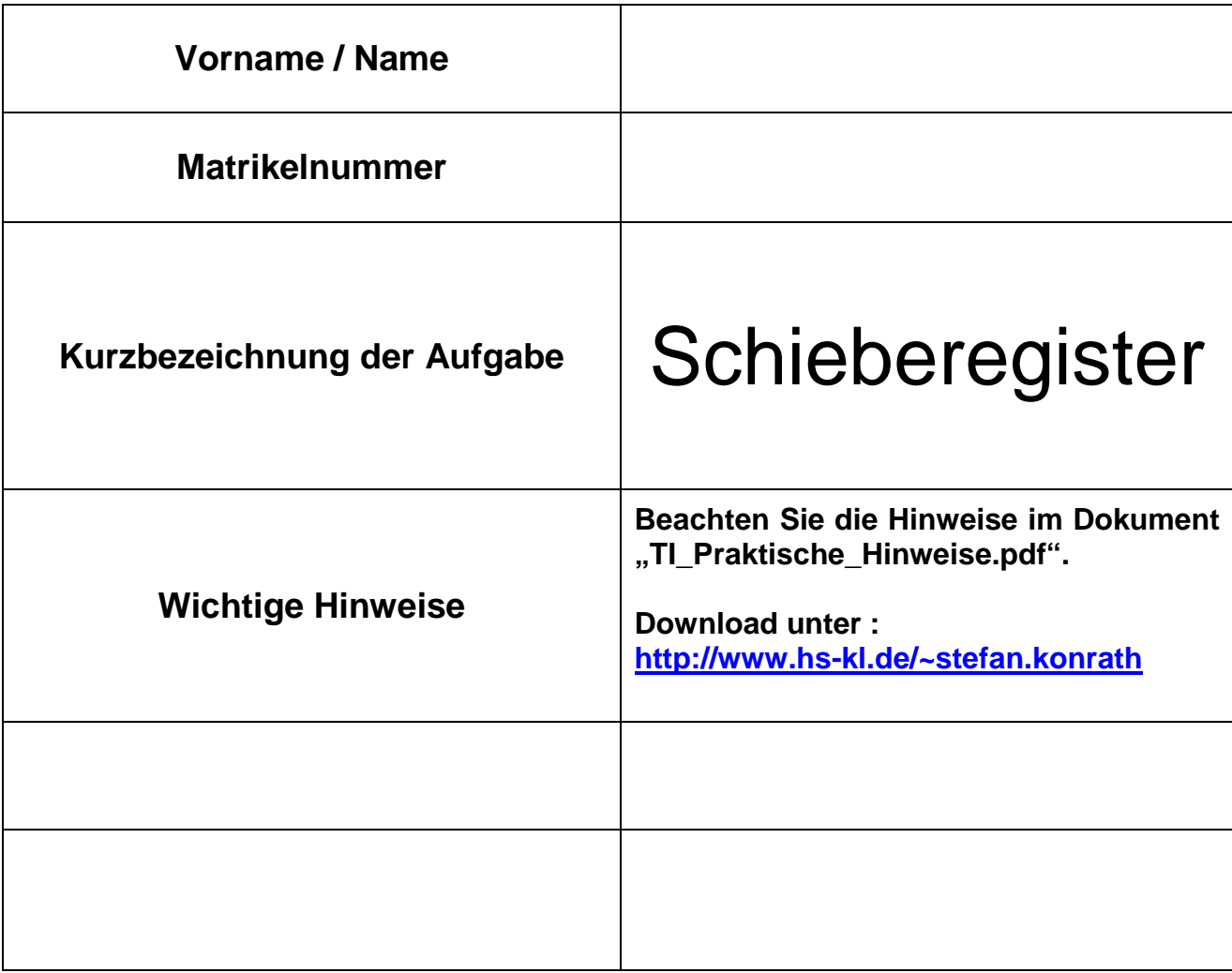

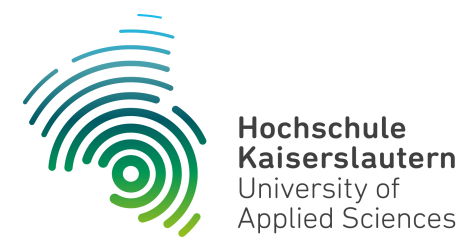

#### **Aufgabenstellung**

#### **Verfügbare Hardware :**

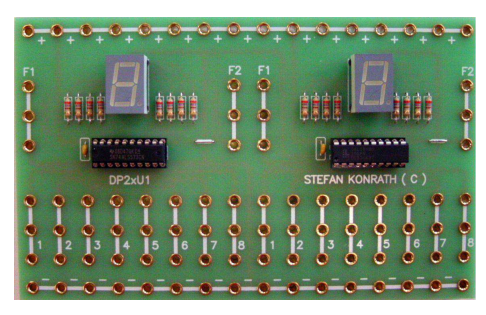

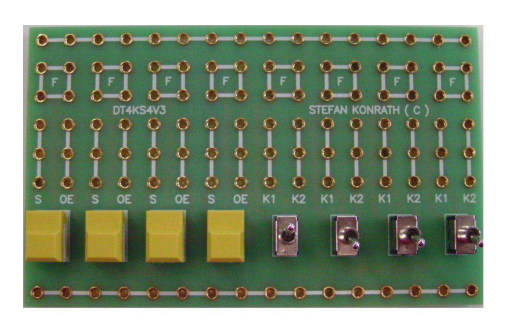

Platine : DP2xU1 Platine : DT4S4V3 Platine : Taktx1

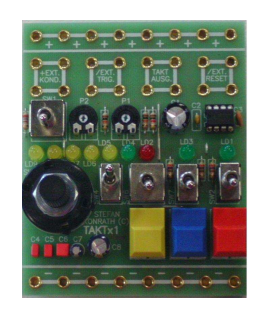

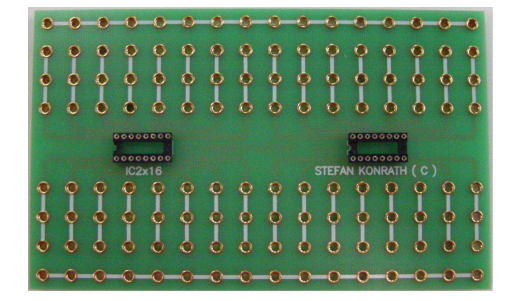

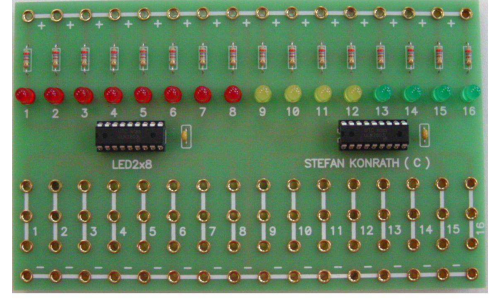

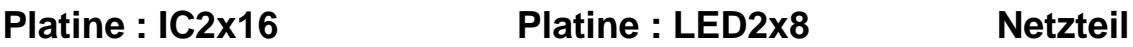

**Realisieren Sie ein 4-Bit-Schieberegister mittels dem Baustein SN74LS175. Als Zusatzfunktion soll das Schieberegister eine Auswahl für eine Ringschiebefunktionalität**  besitzen oder im anderen Fall, das am seriellen Eingang "SI" anliegende Signal ein- und **weiterschieben. Visualisieren Sie die im Blockschaltbild erwähnten Signale jeweils über eine LED. Weitere Informationen sind dem folgenden Blockschaltbild zu entnehmen. Erzeugen Sie vorab hierzu einen Entwurf im Simulator und testen sie diesen auf korrekte Funktion.** 

**Nach erfolgreicher Simulation bauen sie Ihren Entwurf physikalisch mit der verfügbaren Hardware auf und testen diesen auf ordnungsgemäße Funktion. Die Zuordnung der Leuchtdioden und der Kippschalter ist den beiden folgenden Seiten zu entnehmen.** 

**Koppeln sie Ihr Schieberegister mit dem Schieberegister des Nachbarplatzes. Dadurch entsteht ein 8-Bit-Schieberegister. Testen Sie auch die 8-Bit-Ringschieberegisterfunktion. Die Zuordnung der Leuchtdioden und der Kippschalter ist hierzu dem dritten und vierten Folgeblatt zu entnehmen.** 

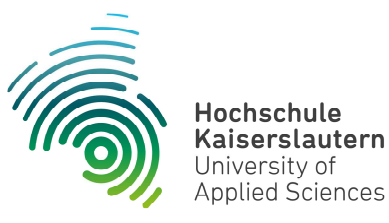

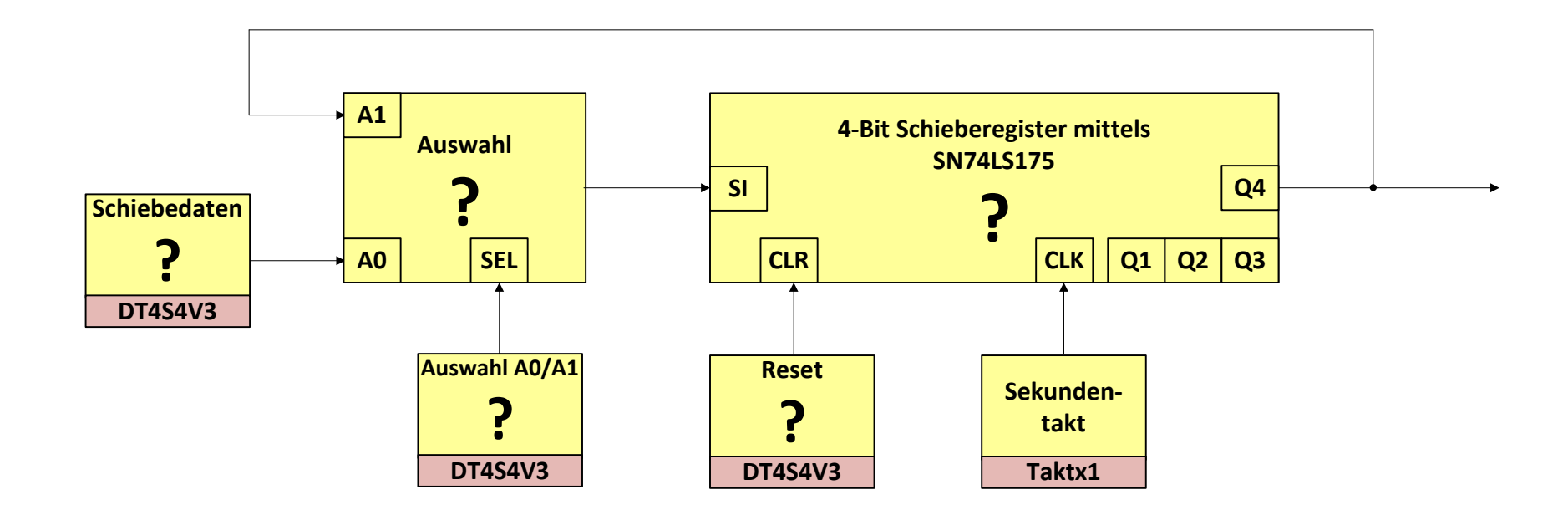

**Mittels LED sind zu visualisieren : A0, A1, Q1 bis Q4, CLR, SEL und SI**

**Hinweis : Die Schieberichtung ist von Q1 nach Q4 !**

## **Technische Informatik**

**Blockschaltbild "Schieberegister"** 

**Dipl. Inf. ( FH ) Stefan Konrath**

**11.09.2018**

# **Kippschalterbelegung**

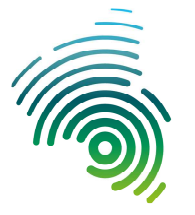

**Hochschule Kaiserslautern** University of **Applied Sciences** 

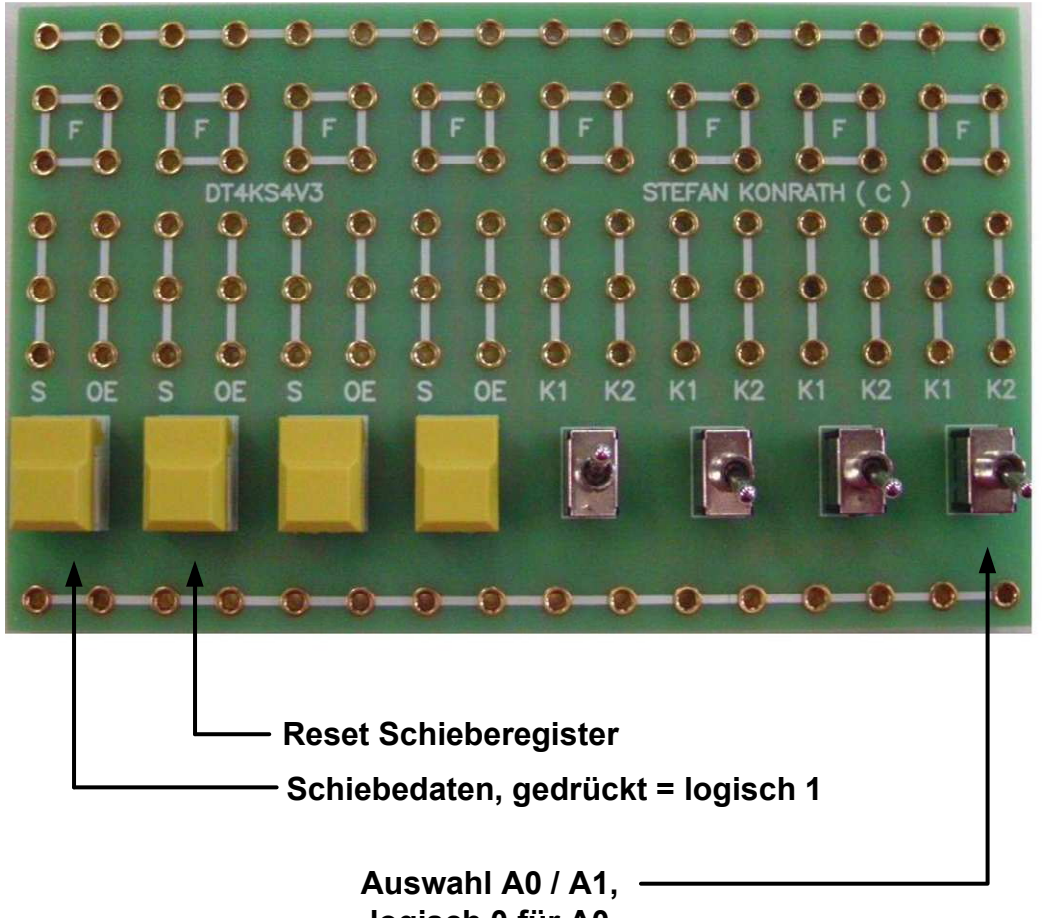

 **logisch 0 für A0,logisch 1 für A1**

**Logisch 1, Kippschalterstellung obenLogisch 0, Kippschalterstellung unten**

## **Technische Informatik**

**Kippschalterbelegung**

**Dipl. Inf. ( FH ) Stefan Konrath**

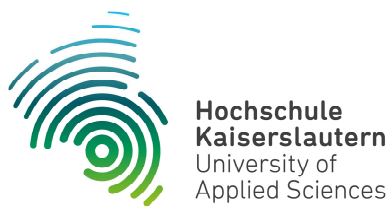

## **Leuchtdiodenbelegung**

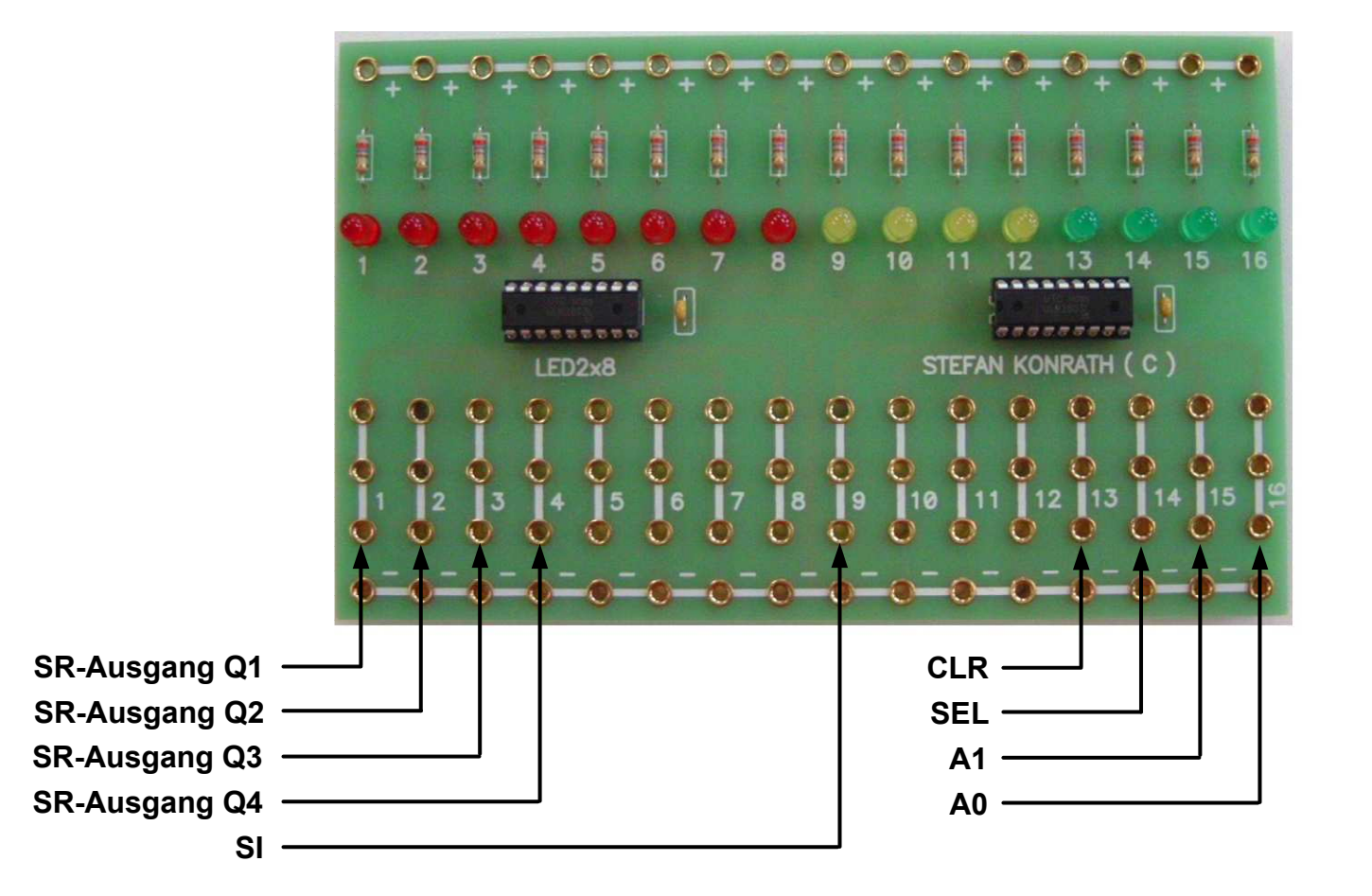

#### **Technische Informatik**

**Leuchtdiodenbelegung**

**Dipl. Inf. ( FH ) Stefan Konrath**

# **Kippschalterbelegung Kaskade**

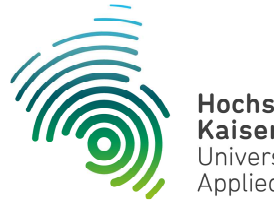

Hochschule Kaiserslautern University of **Applied Sciences** 

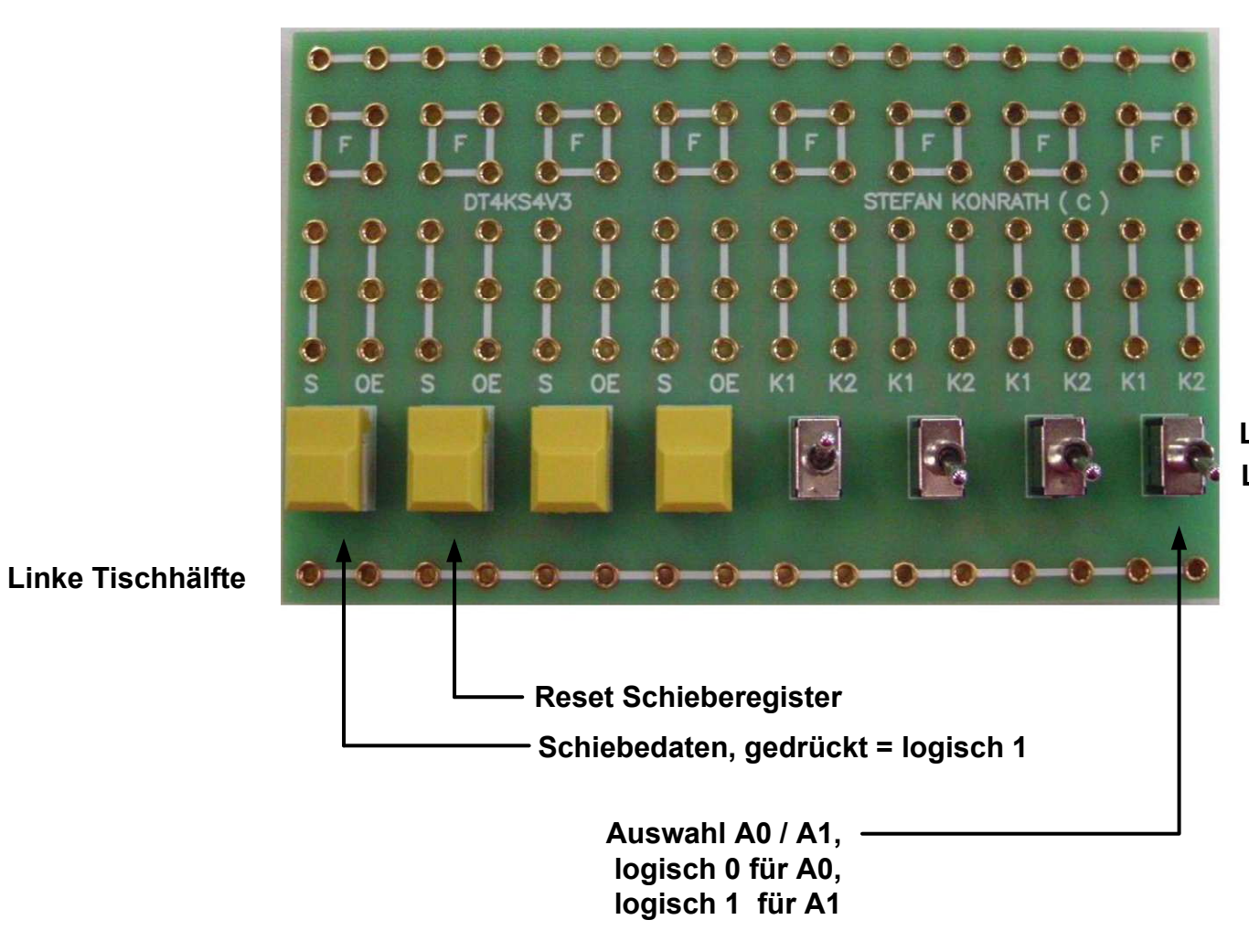

**Logisch 1, Kippschalterstellung obenLogisch 0, Kippschalterstellung unten**

## **Technische Informatik**

**Kippschalterbelegung Kaskade**

**Dipl. Inf. ( FH ) Stefan Konrath**

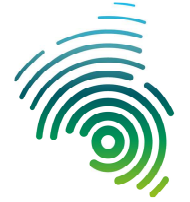

#### Hochschule **Kaiserslautern** University of Applied Sciences

# **Leuchtdiodenbelegung Kaskade**

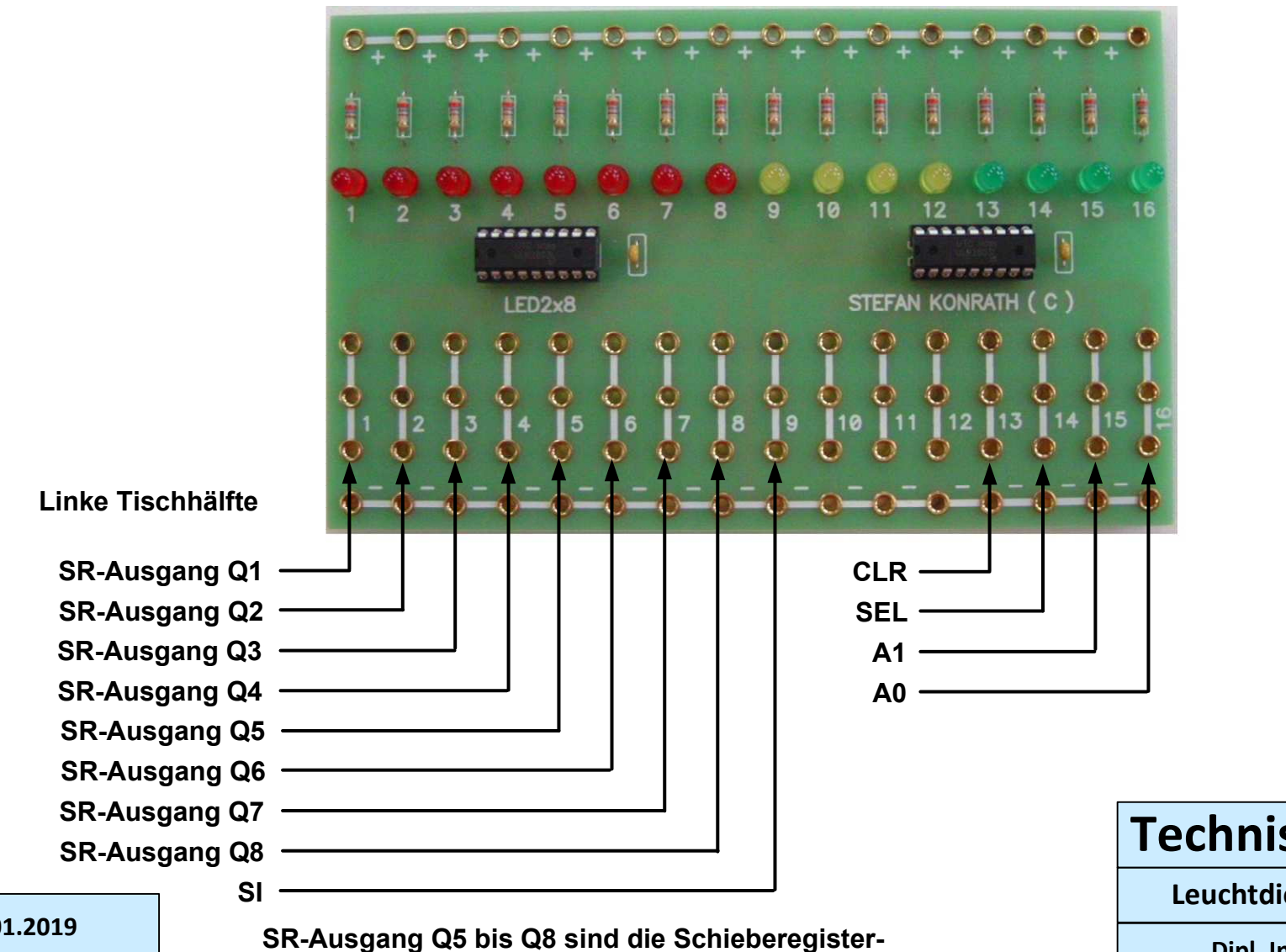

#### **Technische Informatik**

**Leuchtdiodenbelegung Kaskade**

**Dipl. Inf. ( FH ) Stefan Konrath**

#### **30.01.2019**

**ausgänge von der rechten Tischhälfte.**

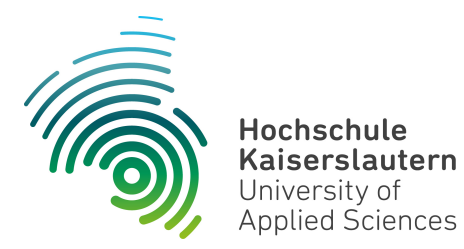

**Dipl. Inf. ( FH ) Stefan Konrath stefan.konrath@hs-kl.de, Raum O228, Tel. 0631-3724-5357 http://www.hs-kl.de/~stefan.konrath**

# Anlagen

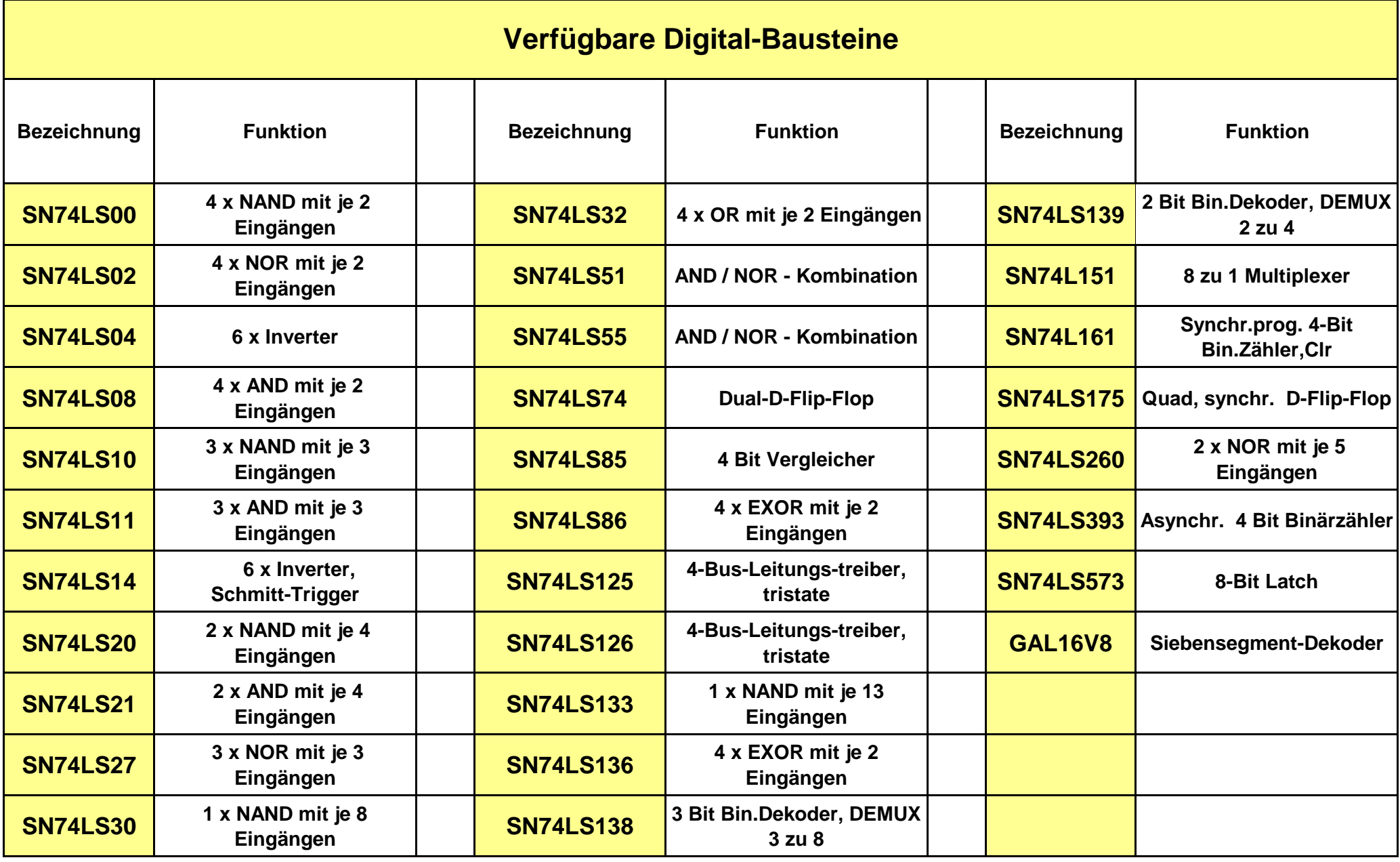

# Siebensegmentanzeige<br>(DP2xU1)

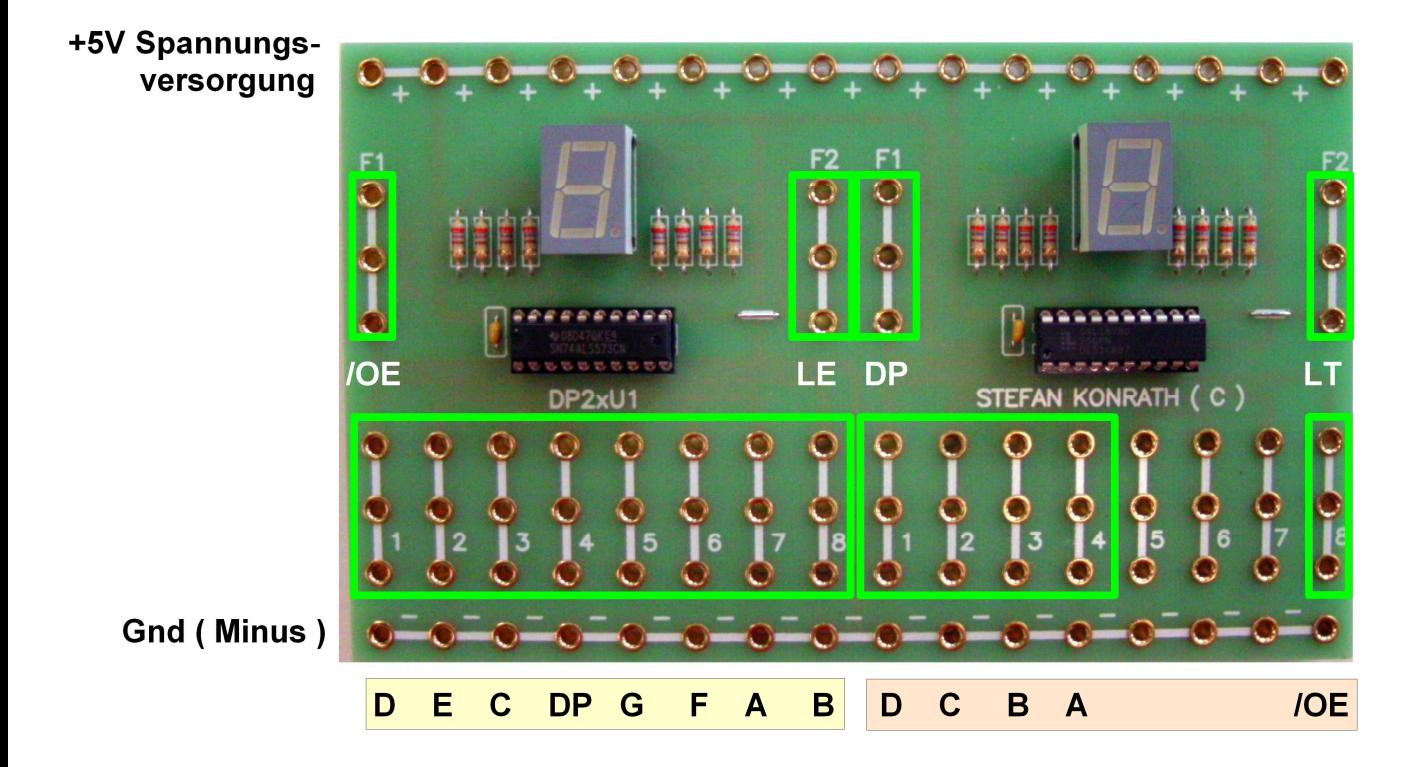

Bei dieser Steckplatine handelt es sich um eine universelle Anzeigeplatine. Je nach Bestückung der beiden IC's stehen verschiedene Funktionalitäten (4 Varianten) zur Verfügung.

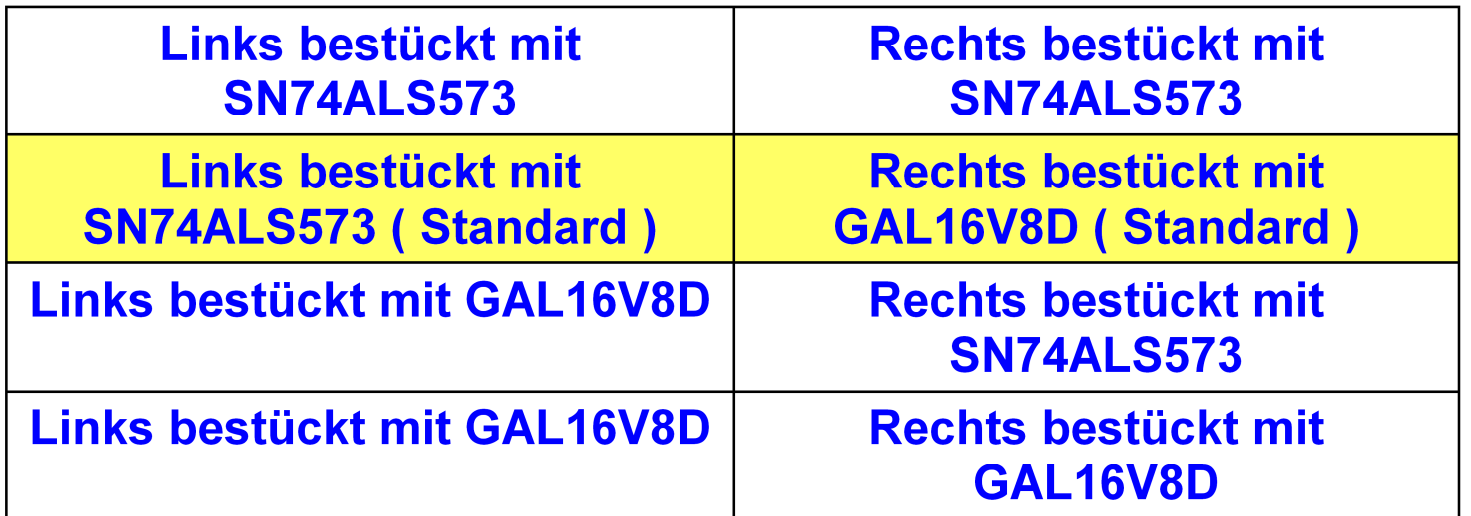

#### **Erläuterung der Steckfelder**

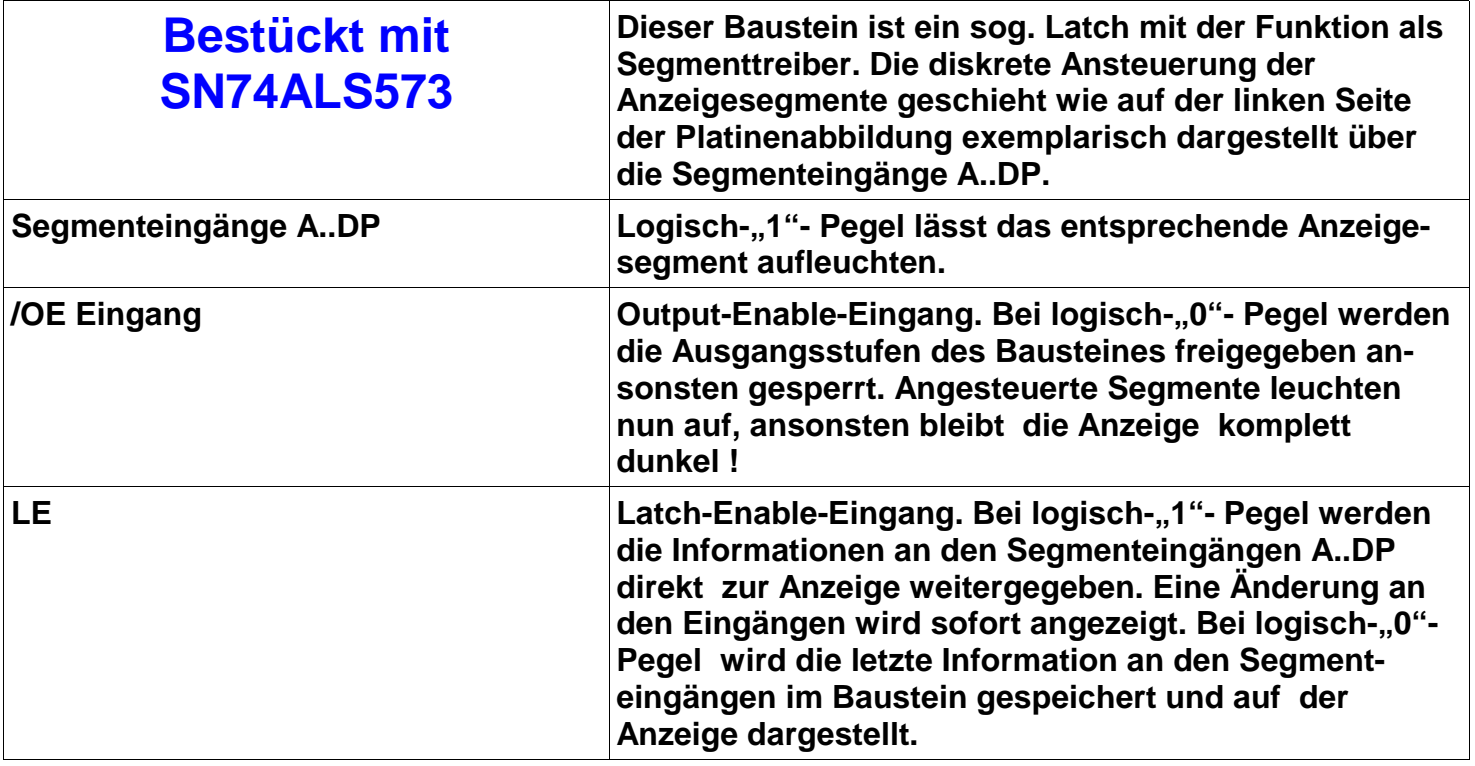

#### **Segmentzuordnung**

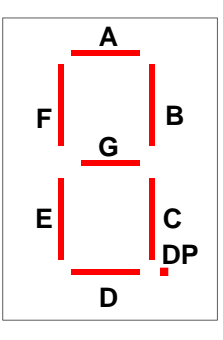

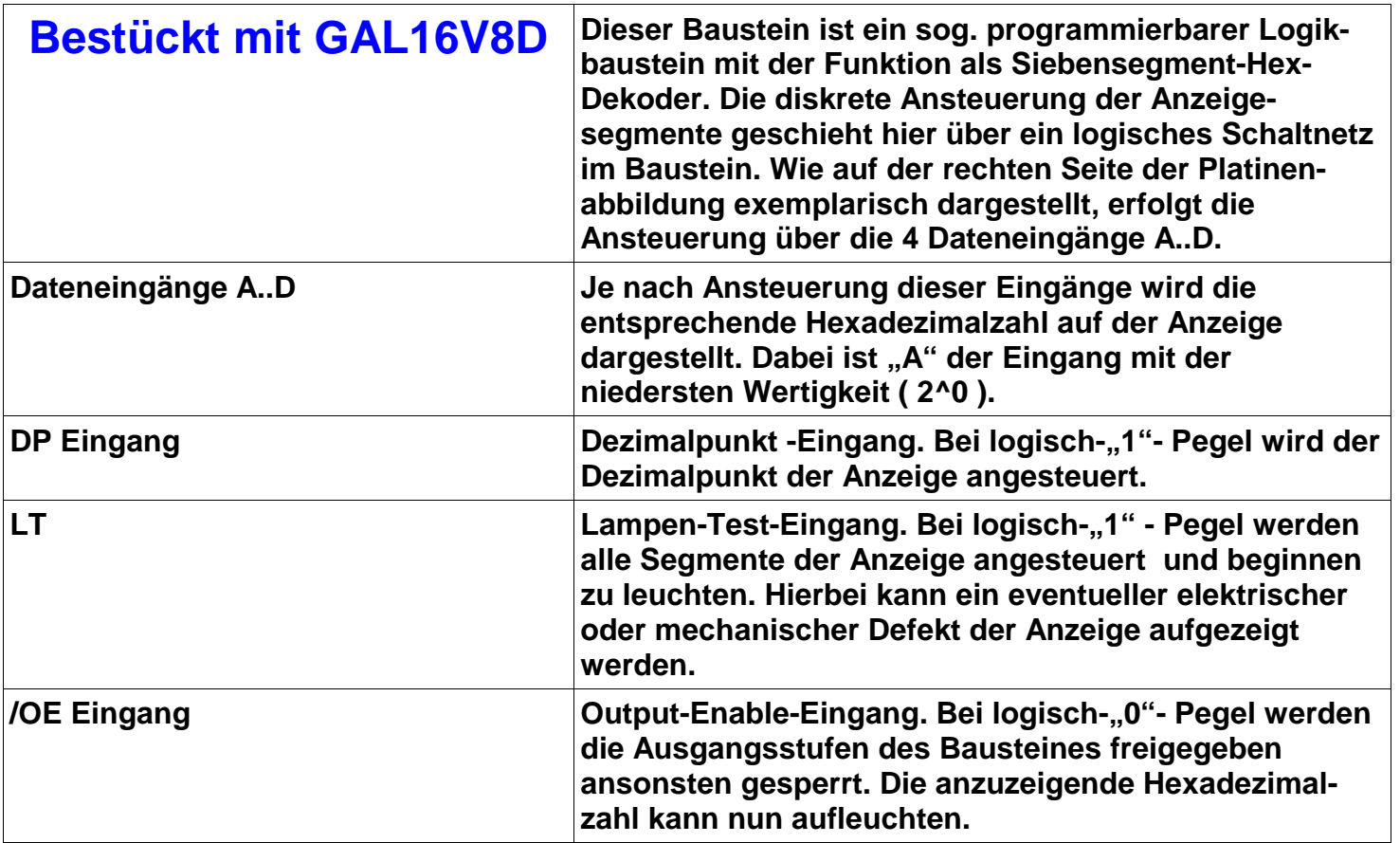

## **Hexadezimale Darstellung ( Hex. 0..F für dez. 0..15 )**

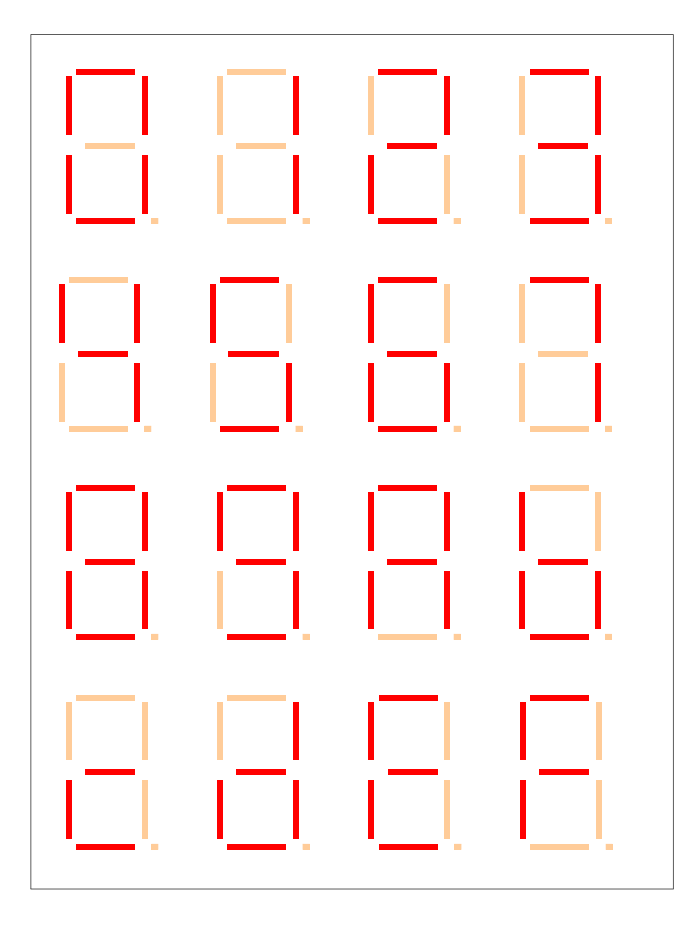

#### **Taktgenerator ( Bedienelemente )**

Für den Laborbetrieb sind die Kippschalter hier in der Standardeinstellung abgebildet.

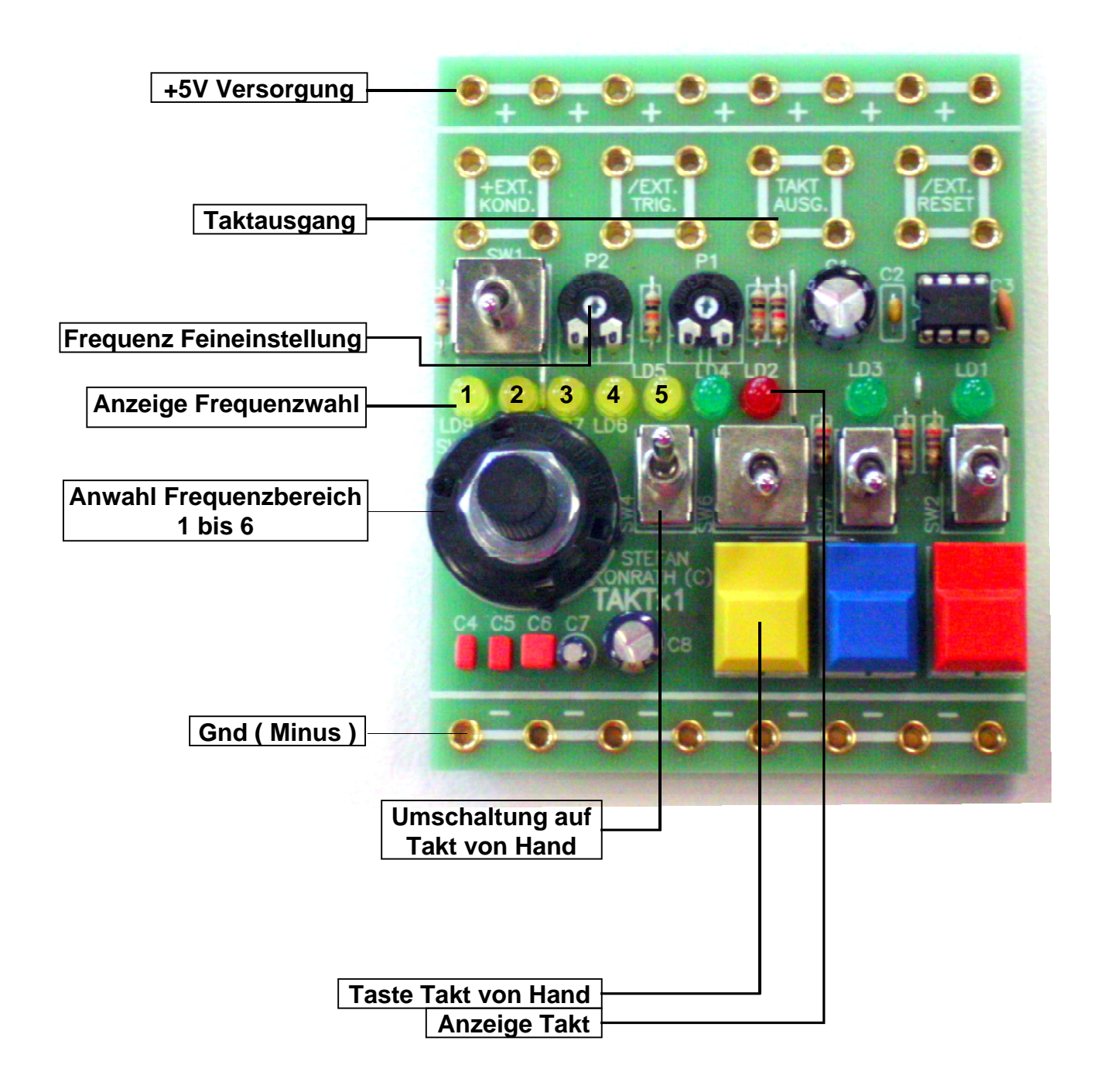

#### **Erläuterung der Bedienelemente und Steckfelder**

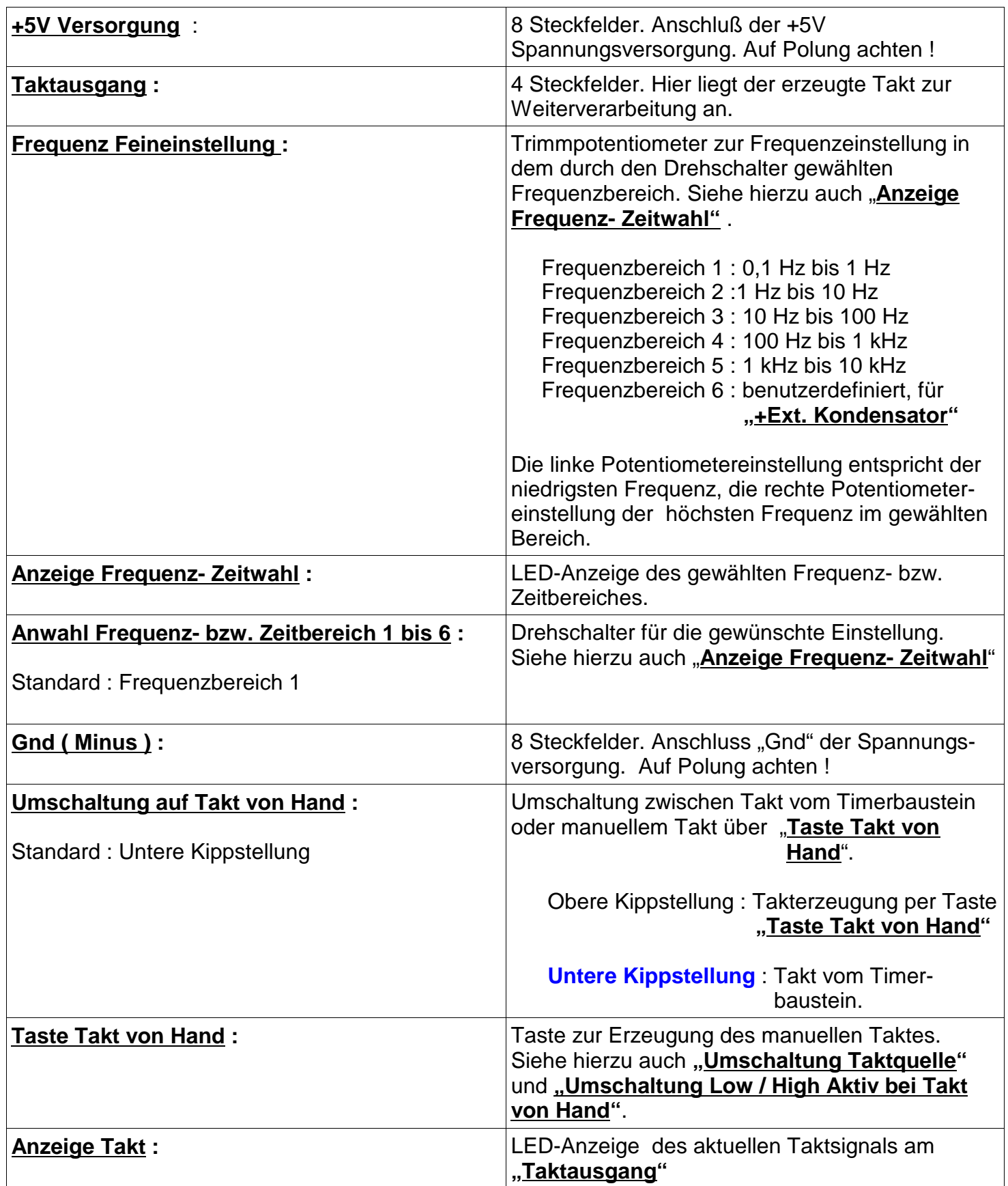